# Manuel d'utilisationSKYWALK

Aide à la marche en cas de Freezing

# Ref CREE : SKY1/SKY2/

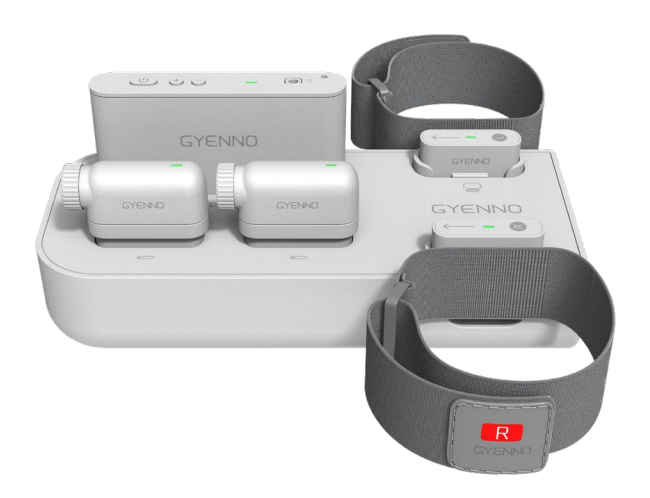

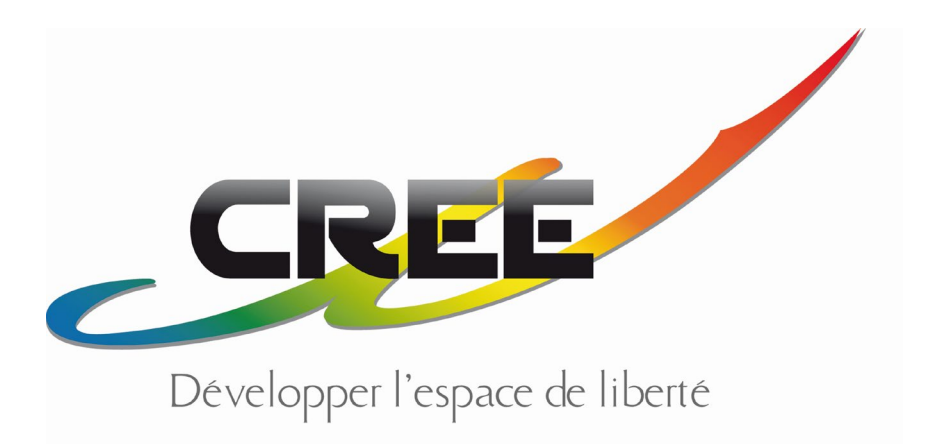

GA100-IFU-EN V1.6

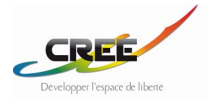

Manufacturer: GYENNO Technologies CO., LTD.

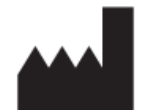

Address: 801-804 & 904,Building B2, Phase II, Creative City, Xian Dong Road, Xili Street, Nanshan District, Shenzhen, 518055, Guangdong, P.R. China Tel.: 0086-4008033037 Email: service@gyenno.com Website: www.gyenno.com

# $C \in M$

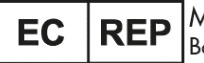

|M<mark>edNet EC-REP GmbH</mark><br>|Borkstrasse 10, 48163 Muenster, Germany

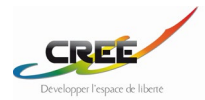

# Sommaire

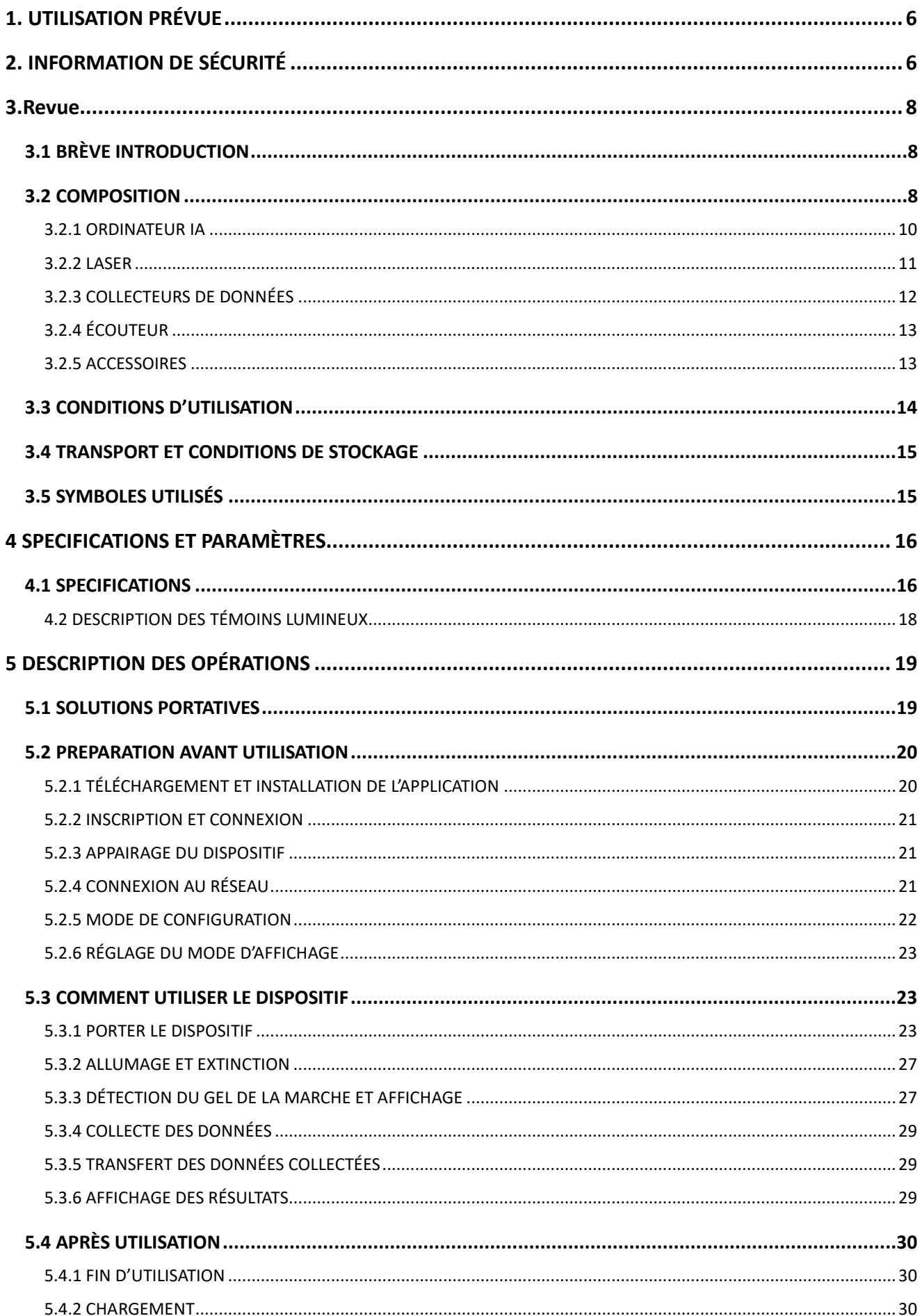

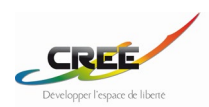

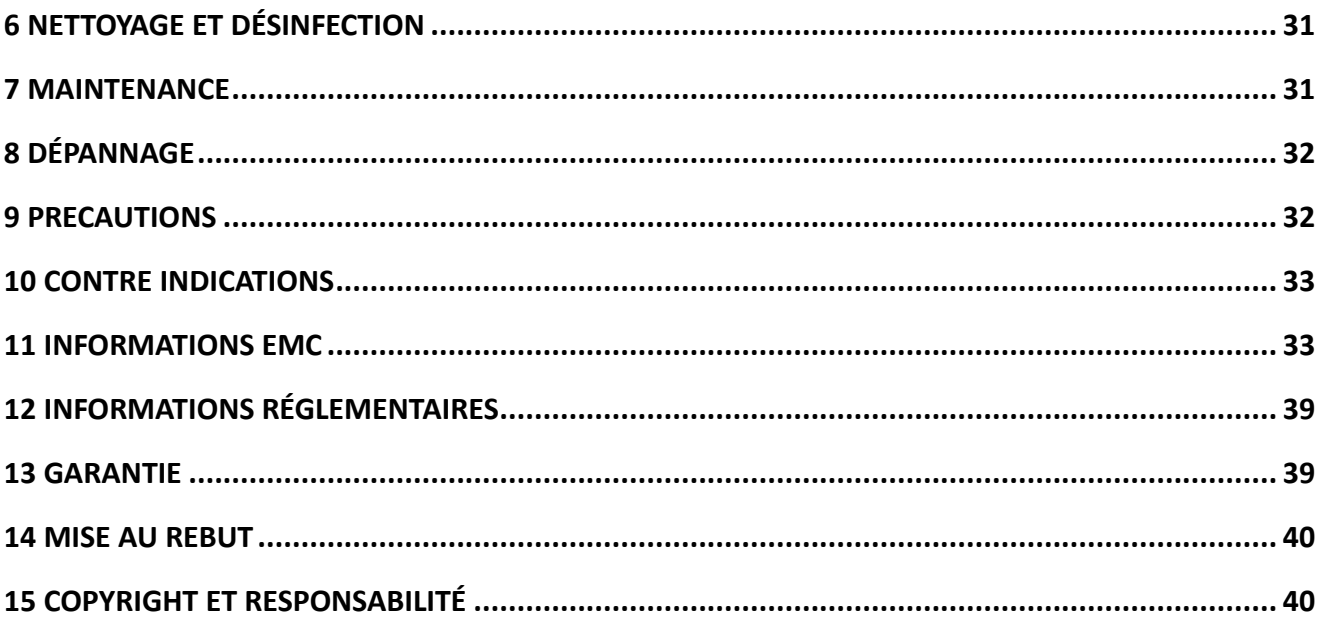

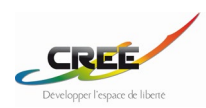

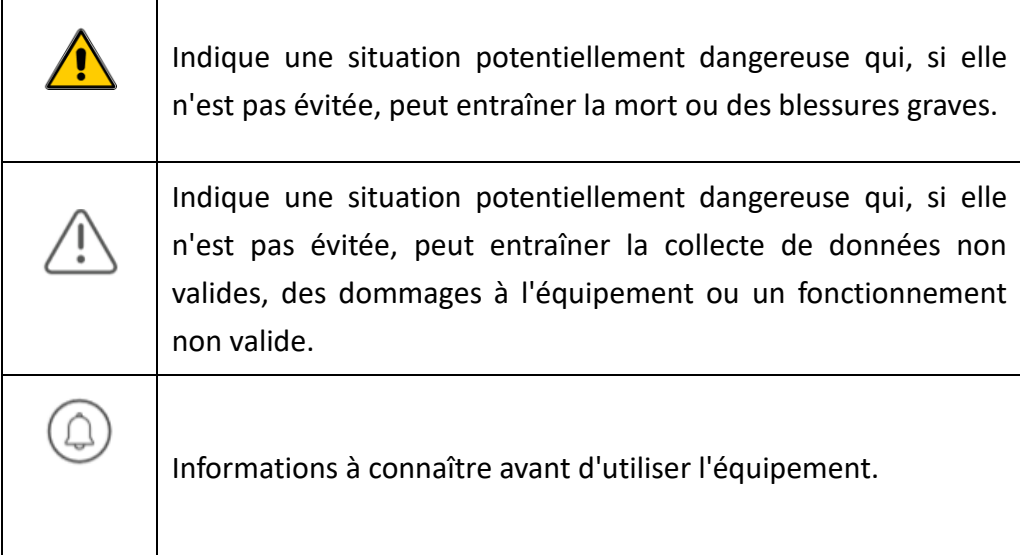

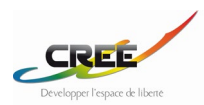

# <span id="page-5-0"></span>**1. UTILISATION PRÉVUE**

Le système d'aide à la marche est utilisé pour collecter les données relatives au « Freezing » et soulager le patient grâce à des indices visuels et auditifs, afin d'aider les personnes atteintes de la maladie de Parkinson à reprendre la marche. Ce produit convient aux patients souffrant de « Freezing », aussi appelé FOG (Freezing Of Gait).

Le système d'aide à la marche doit être utilisé avec l'application SKYWALK. Les fonctions de SKYWALK App sont les suivantes : enregistrement de l'identifiant GYENNO, connexion ou déconnexion du compte, couplage/découplage du système d'aide à la marche, connexion du système d'aide à la marche au réseau sans fil, configuration du mode portable, réglage des paramètres et affichage des résultats des informations relatives au Freezing.

# <span id="page-5-1"></span>**2. INFORMATION DE SÉCURITÉ**

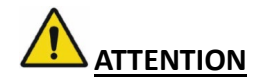

- 1. Ne pas placer ou ranger cet appareil à proximité d'une flamme nue ou d'une source de chaleur.
- 2. Ne pas utiliser un cordon d'alimentation ou une prise de courant endommagée.
- 3. N'utilisez pas d'autres bases de chargement qui ne sont pas conçues pour ce produit pour le charger.
- 4. Pour les patients porteurs de stimulateurs cardiaques ou d'autres dispositifs de stimulation électrique, veuillez ne pas placer le produit près de votre cœur ou d'autres dispositifs de stimulation électrique en raison des composants magnétiques des bracelets.
- 5. Ne pas brancher ou débrancher le cordon d'alimentation avec des mains mouillées.
- 6. Ne pas effectuer de jugement ou de traitement en fonction des données et des résultats.
- 7. Produit laser de classe 1, le laser émet des radiations, évitez de diriger le faisceau laser vers les yeux d'une personne.

8. N'utilisez pas ce produit dans un endroit où se trouvent des gaz inflammables susceptibles de provoquer une explosion.

9. L'utilisateur doit effectuer un contrôle de sécurité du système avant chaque utilisation et s'assurer que le système peut être utilisé en toute sécurité et qu'il fonctionne correctement.

10. Lorsque le corps du patient est connecté à d'autres dispositifs en même temps, la quantité totale de courant de fuite peut dépasser la limite autorisée et constituer un danger potentiel pour le patient.

11. Les équipements ou dispositifs interconnectés avec ce produit doivent être conformes aux exigences de la norme GB9706.1-2007 "Medical Electrical Equipment Part 1 : Safety General Requirements". Les équipements ou dispositifs qui n'ont pas été testés par une agence d'inspection nationale ne peuvent pas être interconnectés avec ce produit.

12. Bien que toutes les pièces en contact avec le patient aient fait l'objet de tests de biocompatibilité, très peu de personnes peuvent avoir des réactions allergiques et il convient d'interrompre l'utilisation du produit pour les

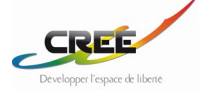

patients présentant des réactions allergiques.

13. Les divers accessoires de ce produit ne peuvent pas être remplacés au hasard. Si vous devez les remplacer, vous devez utiliser les accessoires fournis par la société ou le même modèle, ainsi que les accessoires standard attachés à l'appareil. Il convient d'éviter les conséquences négatives de cet aspect sur la sécurité, la biocompatibilité, etc.

13. Si le produit tombe en panne inopinément ou provoque d'autres dysfonctionnements, il ne peut pas être utilisé.

14. Les réparations ne doivent être effectuées que par un personnel qualifié désigné par le fabricant.

15. Éviter tout contact avec les plaies et les cicatrices.

16. Ne pas utiliser l'instrument dans un équipement à haute tension ou dans un environnement hautement statique, car il peut provoquer des étincelles dues à des décharges transitoires.

17. Ne pas utiliser ce produit à l'extérieur par mauvais temps.

18. Ne pas utiliser les écouteurs binaural.

19. La mise au rebut de ce produit doit être effectuée conformément aux réglementations locales, sous peine de pollution.

20. Utilisez ce produit avec précaution lorsque vous travaillez sur des sols mouillés.

21. Veuillez utiliser la fonction de repérage laser de ce produit avec précaution dans un environnement lumineux.

22. Soyez prudent lors de l'utilisation de la fonction d'indication audio de ce produit dans des environnements bruyants.

23. Lorsque vous utilisez ce produit, vous devez faire attention à l'environnement qui l'entoure.

24. Les patients FOG étant des groupes à haut risque de chute, il est toujours nécessaire de prendre des mesures de protection contre les chutes lors de l'utilisation de ce produit.

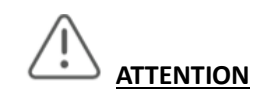

1. N'utilisez pas ce produit pendant qu'il est en charge.

2. Si le produit tombe accidentellement dans l'eau ou dans un autre liquide pendant la charge, débranchez immédiatement le cordon d'alimentation, ramassez le produit et essuyez-le à temps.

3. Si le produit tombe accidentellement dans l'eau pendant l'utilisation, veuillez le retirer à temps et l'utiliser une fois qu'il est complètement sec.

4. N'utilisez pas ce produit dans des conditions de champ magnétique intense.

5. Ne pas démonter ou modifier ce produit soi-même.

6. En cas de problème avant ou pendant l'utilisation de l'appareil, il est recommandé de consulter le médecin ou le fabricant.

7. La première utilisation par l'utilisateur peut prendre un certain temps pour s'adapter aux indications visuelles ou auditives du produit.

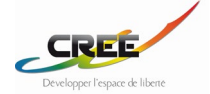

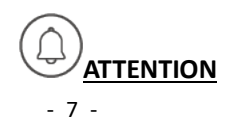

## <span id="page-7-1"></span><span id="page-7-0"></span>**3.Revue**

## **3.1 BRÈVE INTRODUCTION**

Le produit recueille et analyse automatiquement les données relatives à la démarche de l'utilisateur grâce à des capteurs de mouvement. Il identifie intelligemment le Freezing et donne des indications visuelles (laser) et/ou sonores (audio) pour aider l'utilisateur à reprendre la marche. Parallèlement, le produit enregistre les informations relatives au Freezing de l'utilisateur, ce qui peut aider le médecin à évaluer quantitativement les symptômes du patient.

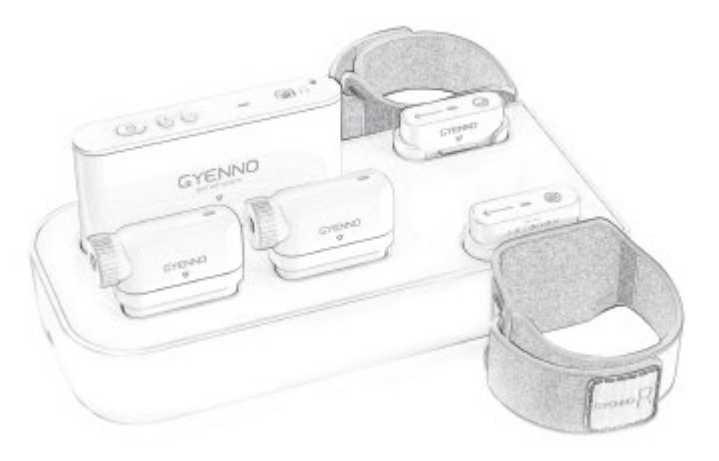

Image 1 Freezing of Gait Aid System

## <span id="page-7-2"></span>**3.2 COMPOSITION**

Ce produit est principalement composé d'un ordinateur IA, d'un laser (GA100, GA101 configuré 1), d'un collecteur de données (GA100/GA101 configuré L/R), d'un écouteur et d'un logiciel d'application.

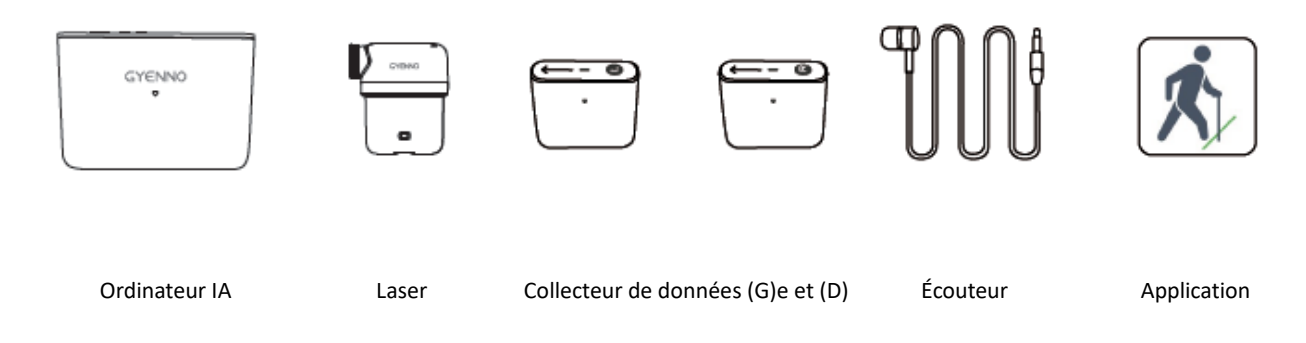

La liste des pièces de ce produit est la suivante :

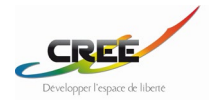

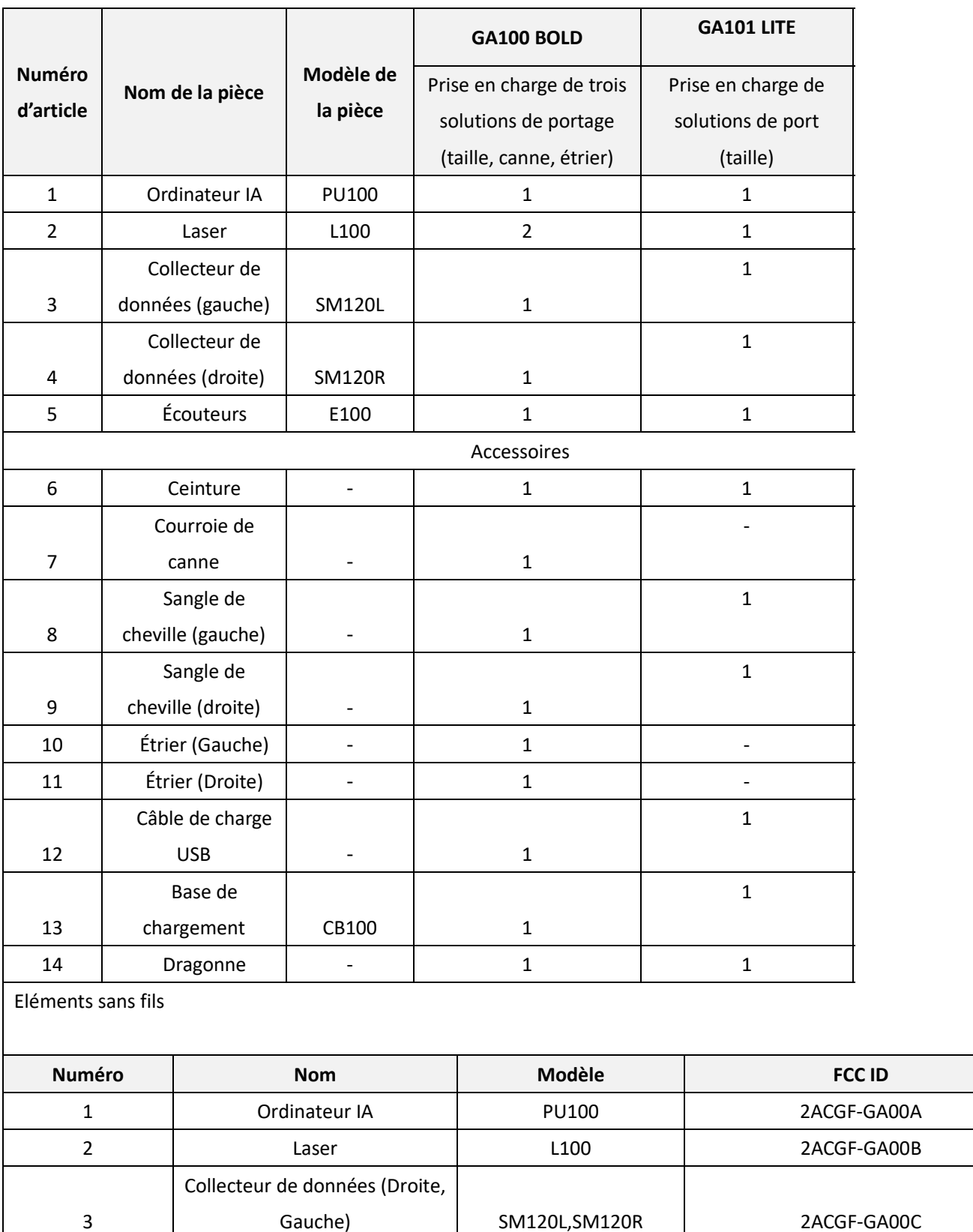

Chart 1 Tableau de configuration des modèles

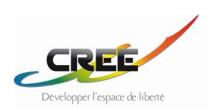

<span id="page-9-0"></span>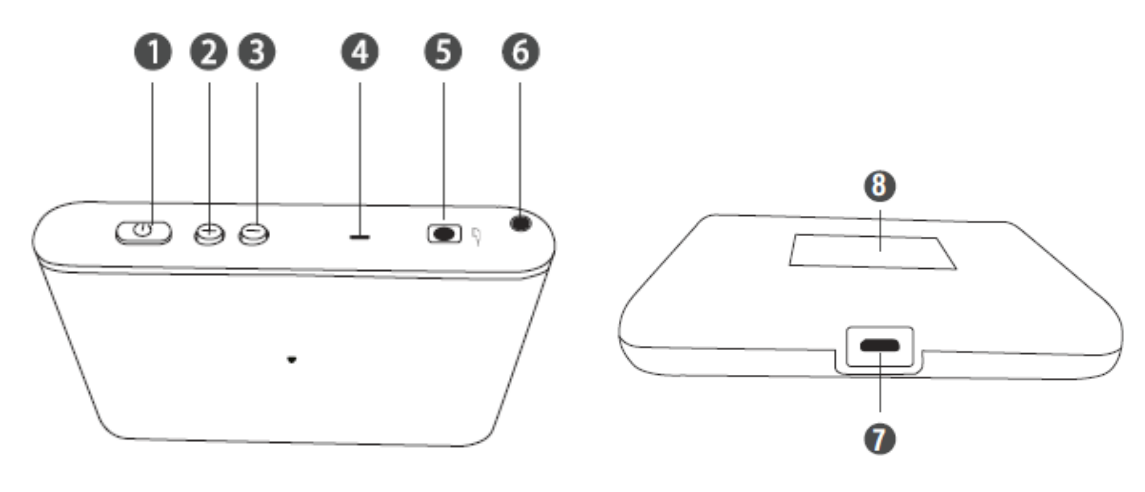

Image 2 Ordinateur IA

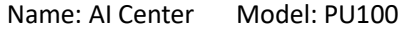

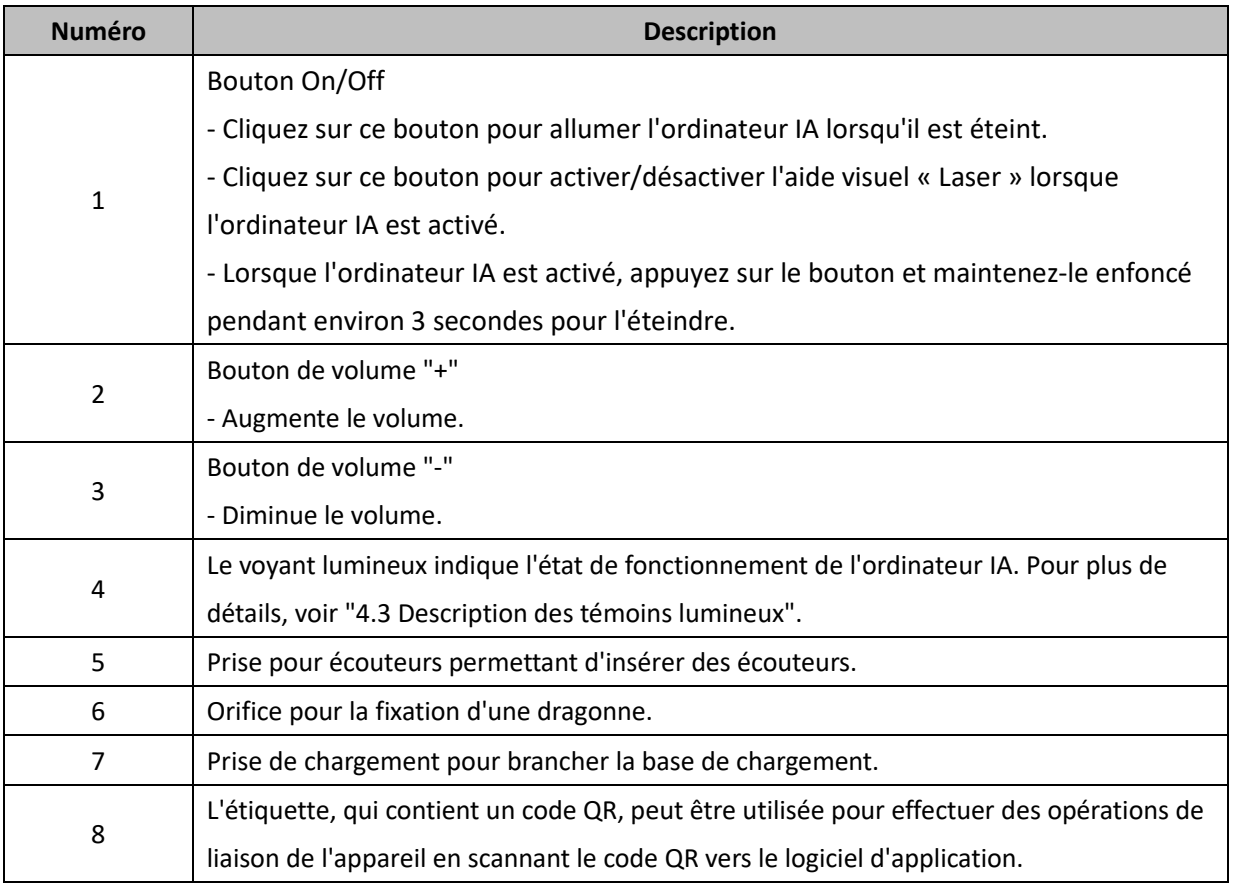

Tableau 2 Tableau descriptif

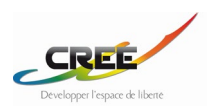

<span id="page-10-0"></span>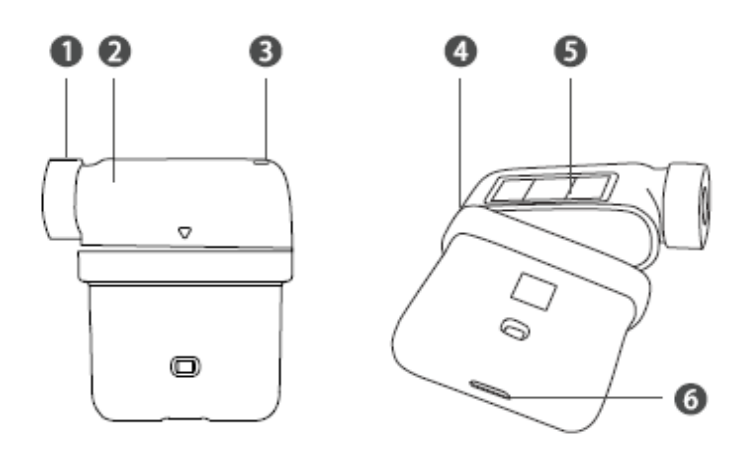

Image 4 Laser

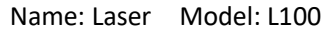

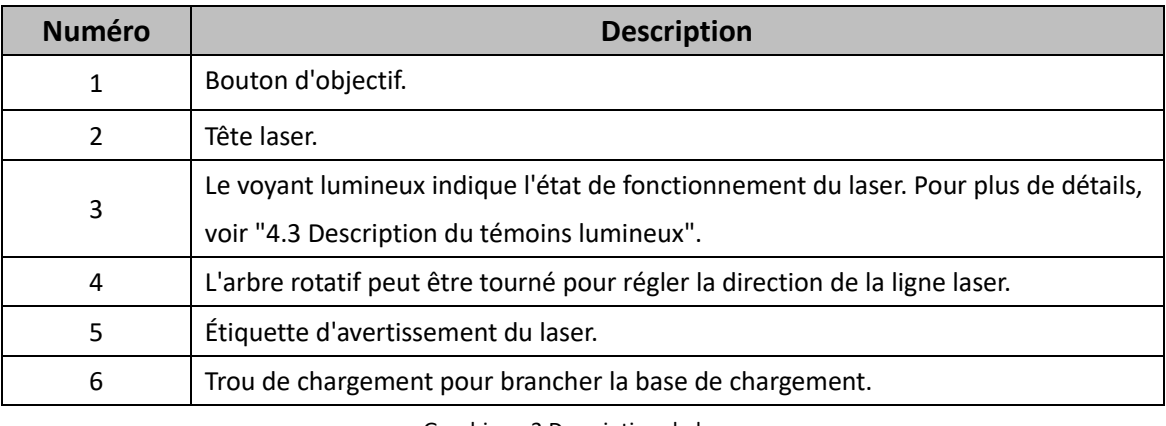

Graphique 3 Description du laser

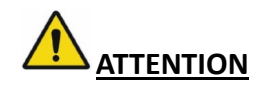

Produit laser de classe 1, le laser émet des radiations, évitez de diriger le faisceau laser vers l'œil d'une personne.

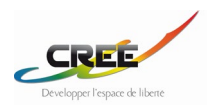

# <span id="page-11-0"></span>**3.2.3 COLLECTEURS DE DONNÉES**

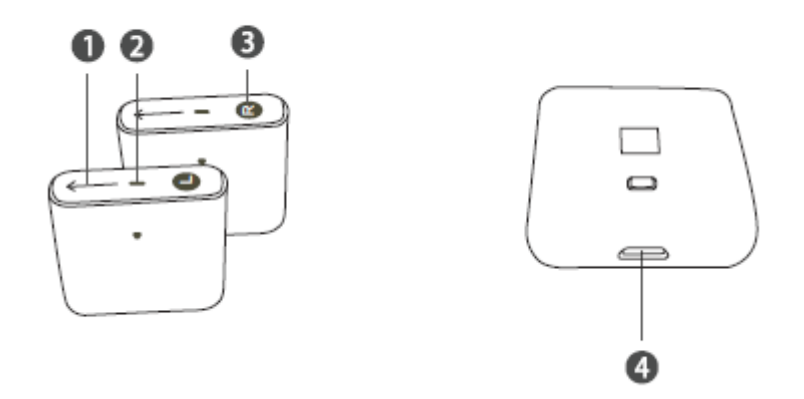

Image 5 Collecteurs

Le collecteur est divisé en deux modèles :

1)Nom : Collecteur(gauche) Modèle : SM120L / 2)Nom : Collecteur(Droite) Modèle : SM120R

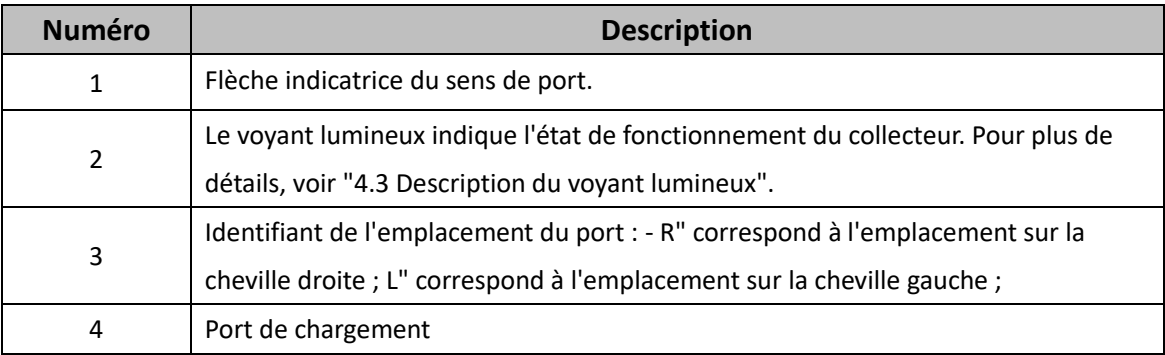

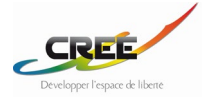

# <span id="page-12-0"></span>**3.2.4 ÉCOUTEUR**

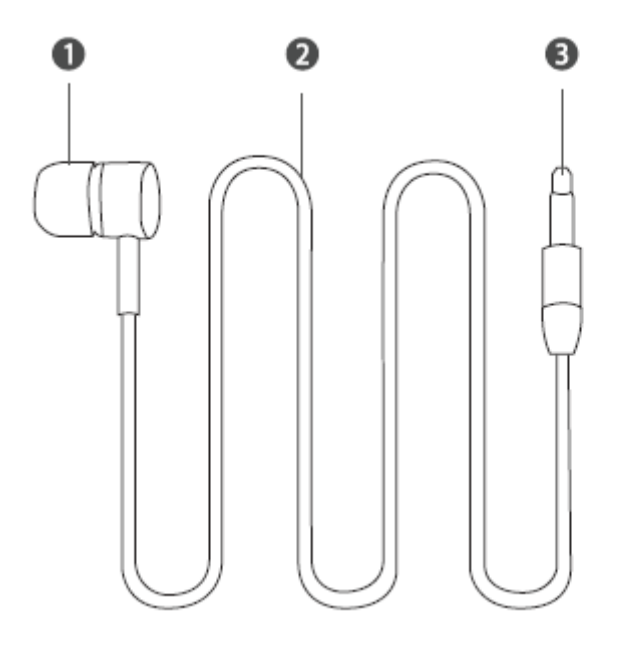

#### Image 6 Ecouteur à trou unique

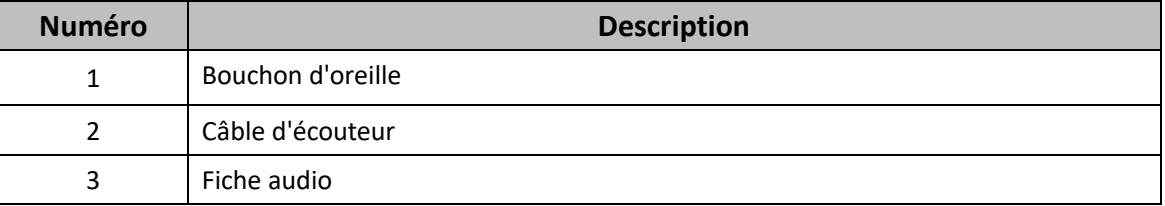

## <span id="page-12-1"></span>**3.2.5 ACCESSOIRES**

De gauche à droite : Base de chargement ; Ceinture ; Sangles de chevilles ; Câble ; Dragonne ; Fixation pour canne ; Étriers (fixation laser aux pieds)

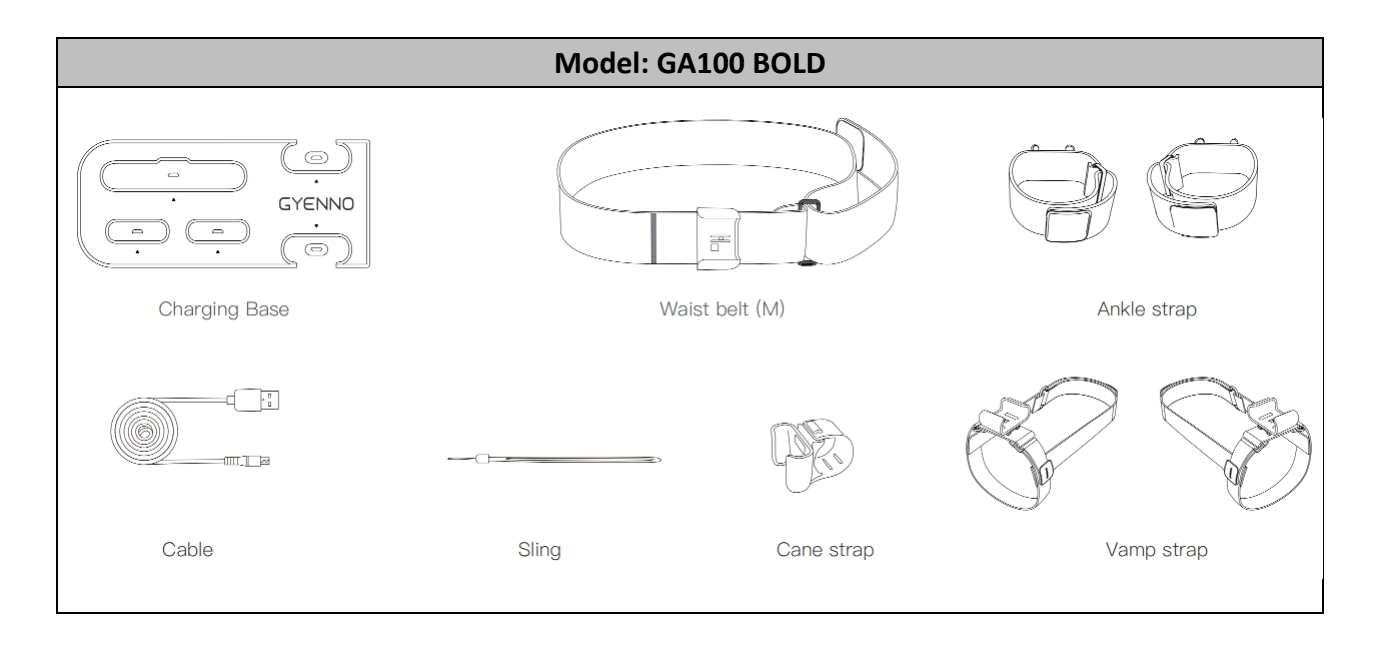

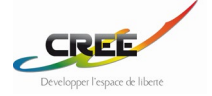

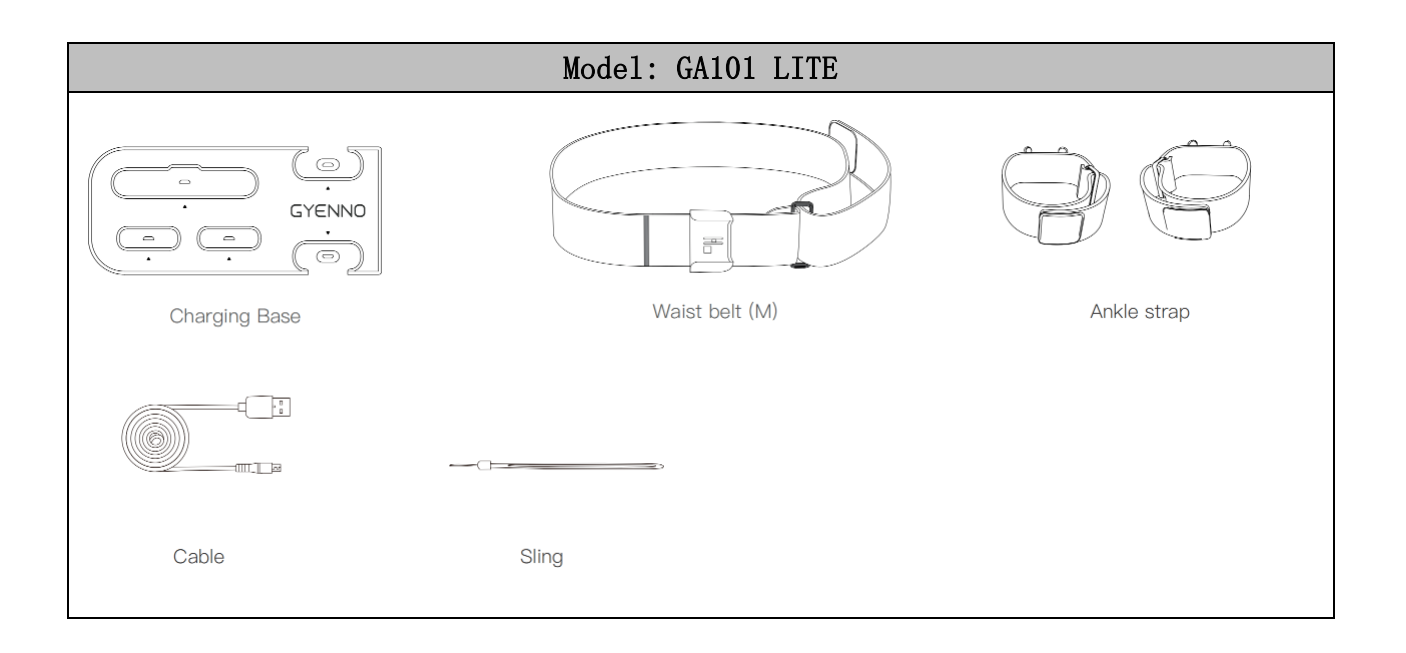

## <span id="page-13-0"></span>**3.3 CONDITIONS D'UTILISATION**

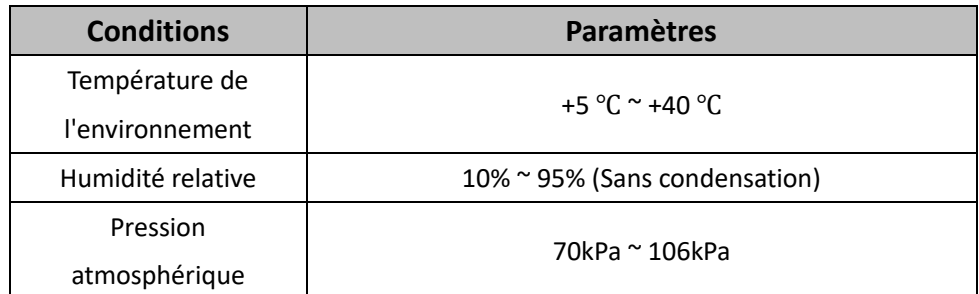

Chart 6 Conditions d'utilisation

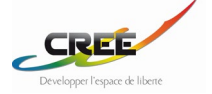

## <span id="page-14-0"></span>**3.4 TRANSPORT ET CONDITIONS DE STOCKAGE**

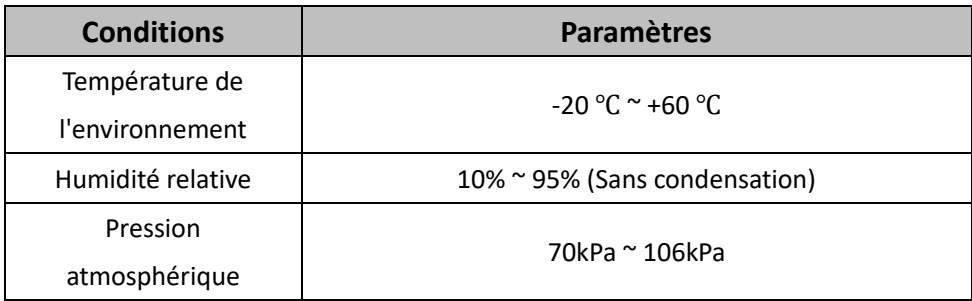

Chart 7 Transportation and Storage Conditions

# <span id="page-14-1"></span>**3.5 SYMBOLES UTILISÉS**

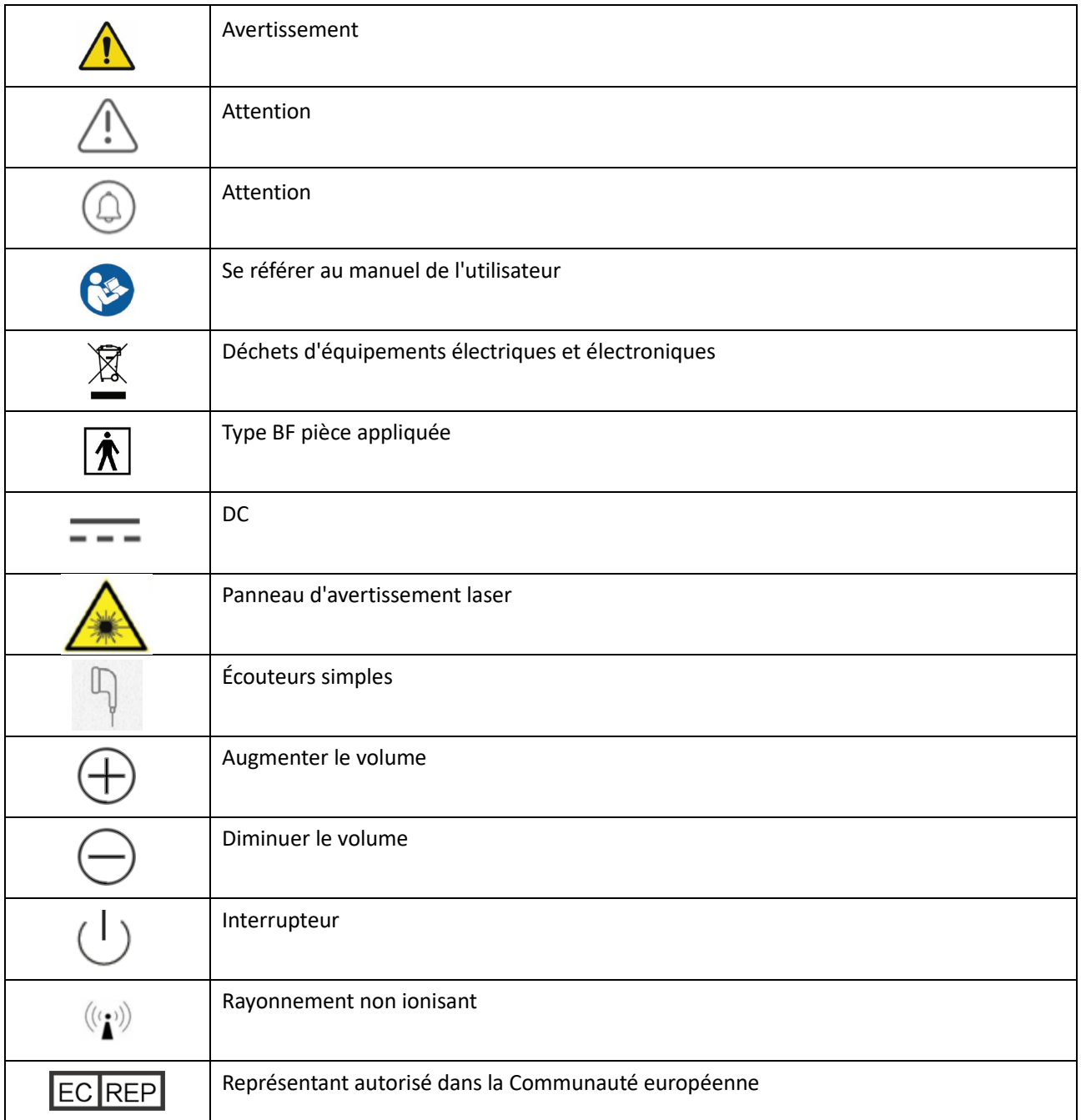

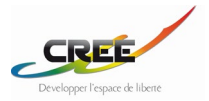

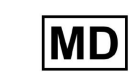

Fabricant

Graphique 8 Symboles utilisés dans cet appareil

# <span id="page-15-0"></span>**4 SPECIFICATIONS ET PARAMÈTRES**

# <span id="page-15-1"></span>**4.1 SPECIFICATIONS**

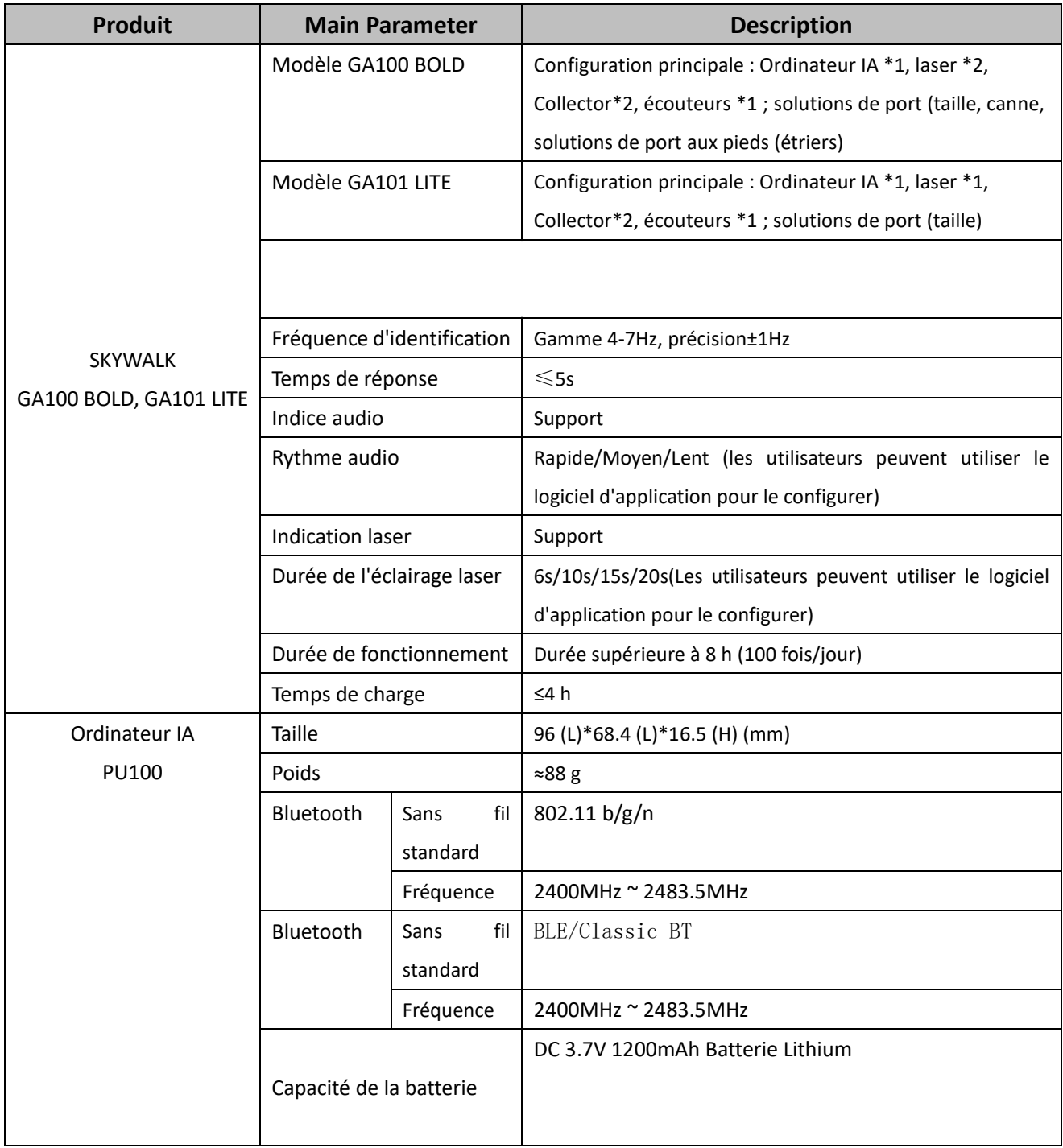

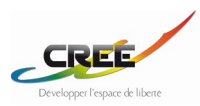

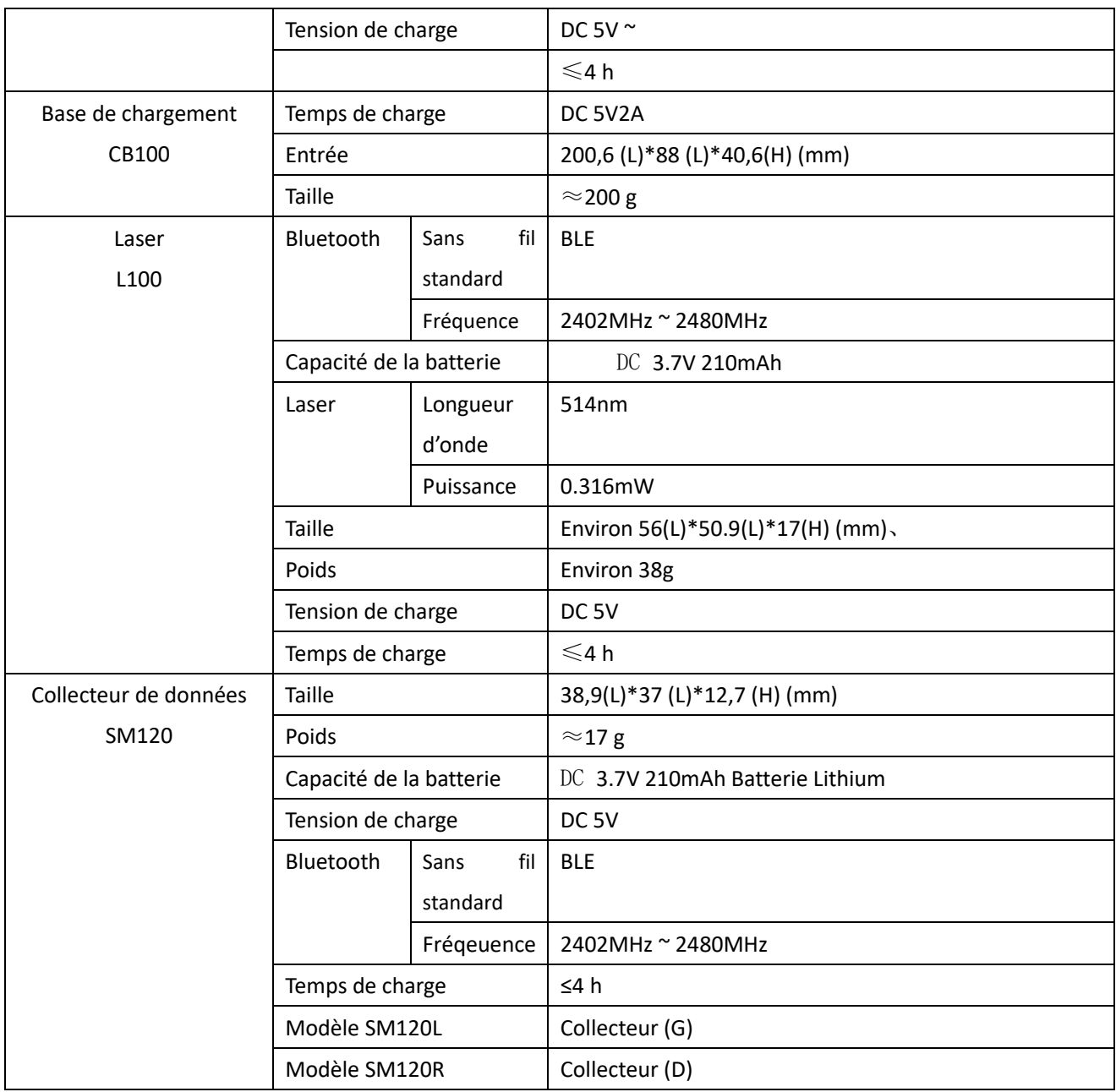

<span id="page-16-0"></span>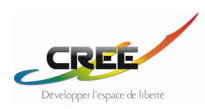

# **4.2 DESCRIPTION DES TÉMOINS LUMINEUX**

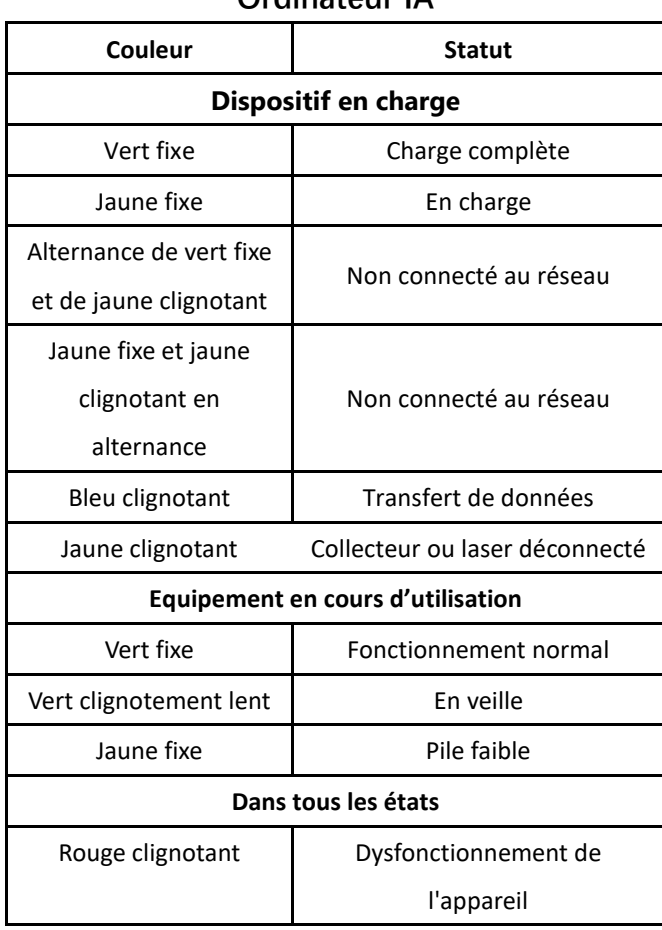

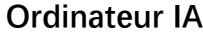

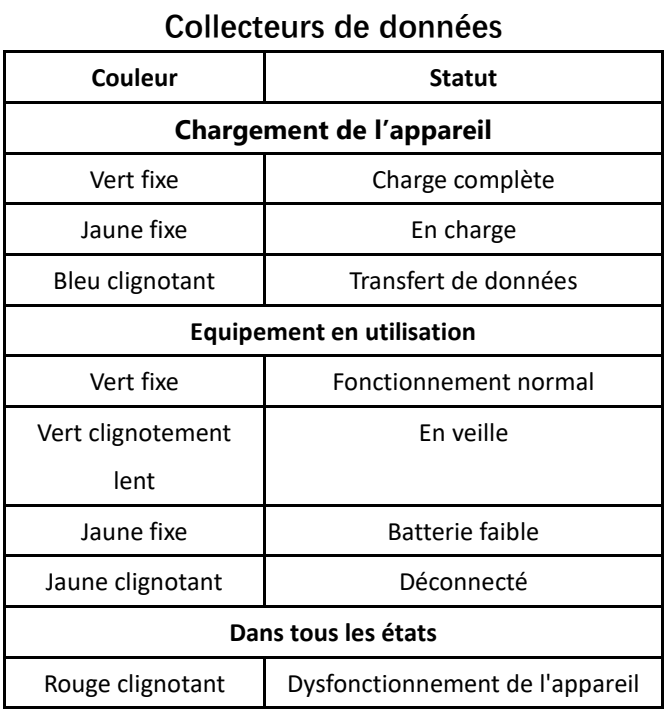

**Laser**

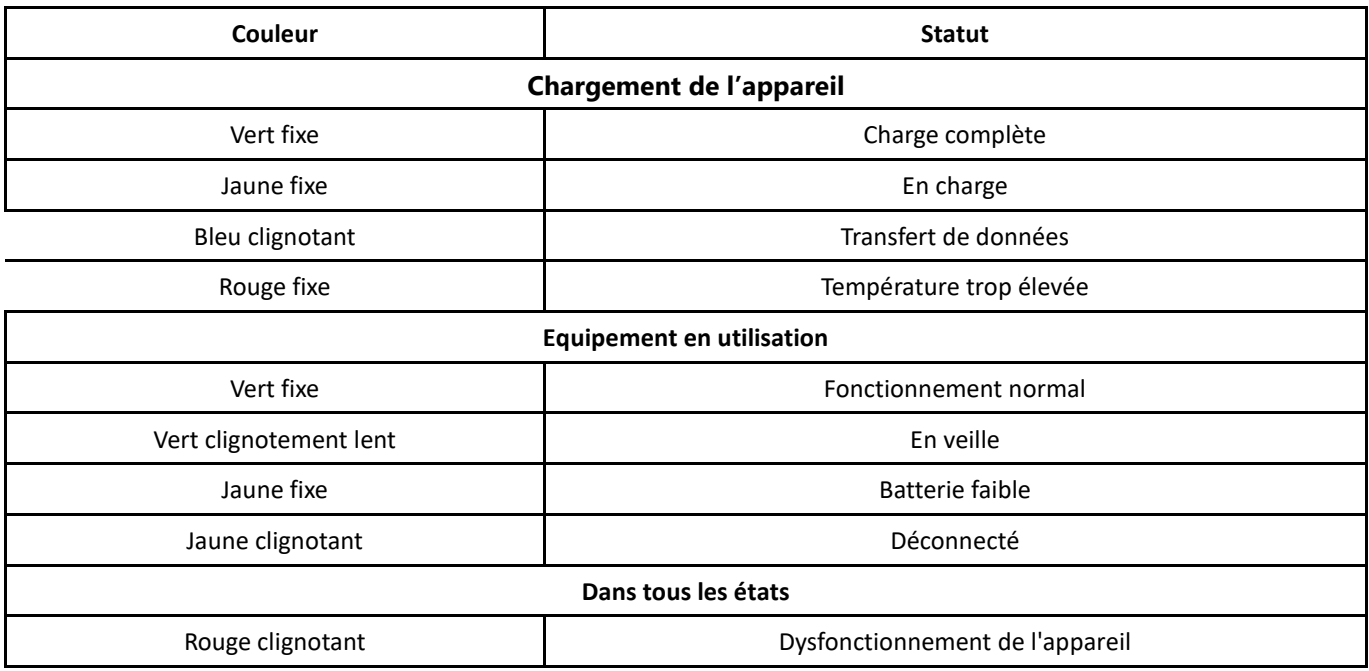

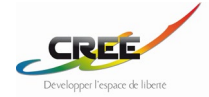

# <span id="page-18-0"></span>**5 DESCRIPTION DES OPÉRATIONS**

## <span id="page-18-1"></span>**5.1 SOLUTIONS PORTATIVES**

- Ce produit prend en charge trois solutions de port :
- -Solution de port 1 (le laser est porté à la taille)
- -Solution 2 (le laser est porté sur la canne)
- -Solution de port 3 (le laser est porté sur la face de la chaussure)

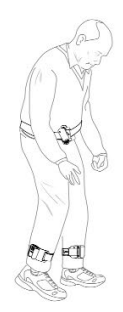

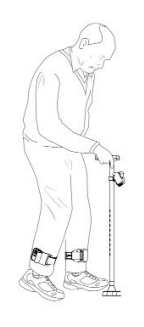

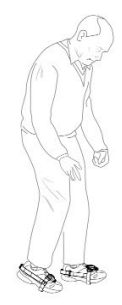

#### **Num éro Article Réf. À la taille (**GA100 BOLD,GA101 LITE**) Sur cane (**GA100 BOLD**) Avec étriers (**GA100 BOLD**)**  1 | Ordinateur IA | PU100 | 1 | 1 | 1 2 Laser L100 1 1 2 3 Collecteur de données (gauche)  $\begin{array}{|c|c|c|c|c|}\hline \text{S} \text{M120L} & 1 & 1 & 1 \end{array}$ 4 Collecteur de données (droite)  $\begin{array}{|c|c|c|c|c|}\hline \text{S} \text{M} \text{120R} & 1 & 1 & \text{\hspace{1.5cm}}\hline \end{array} \hspace{1.2cm} \times$ 5 Écouteurs E100 1 1 1 6 Ceinture - 1 ╳ ╳ 7 Courroie de canne  $\begin{vmatrix} -1 & 0 & 0 \\ 0 & -1 & 0 \\ 0 & 0 & 1 \end{vmatrix}$  1 X 8 Courroie de cheville (gauche)  $\begin{array}{|c|c|c|c|c|c|}\hline \text{(gauche)} & - & \text{\hspace{1cm}} & 1 & \text{\hspace{1cm}} & \text{\hspace{1cm}} & \text{\hspace{1$ 9 Courroie de cheville (droite) - 1 1 ╳ 11 Étrier (gauche) - ╳ ╳ 1

#### SOLUTIONS PORTATIVES

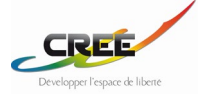

#### <span id="page-19-0"></span>**5.2 PREPARATION AVANT UTILISATION**

Avant la première utilisation, veuillez suivre les étapes suivantes pour vous préparer :

- 1. Choisissez vos pièces à porter
- 2. Téléchargez et installez l'application
- 3. Inscrivez-vous puis connectez-vous à l'application
- 4. Liez l'application avec l'appareil
- 5. Mettez en réseau les appareils
- 6. Configurez votre mode de port
- <span id="page-19-1"></span>7. Utilisez le produit

## **5.2.1 TÉLÉCHARGEMENT ET INSTALLATION DE L'APPLICATION**

#### **Cybersécurité**

Le produit doit être utilisé avec le logiciel d'application mobile "SKYWALK-FOG". Vous pouvez l'obtenir et le télécharger à partir des canaux suivants : L'APP "SKYWALK-FOG" doit utiliser un nom d'utilisateur et un mot de passe pour l'authentification de l'utilisateur qui ne peut se connecter et consulter les données qu'après avoir passé l'authentification. Si la vérification échoue, l'utilisateur ne pourra pas se connecter et le système affichera un message d'avertissement.

Environnement d'exploitation

Appareil iOS : Recherchez "SKYWALK-FOG" dans l'App Store et téléchargez et installez le logiciel.

 Appareil Android : Recherchez "SKYWALK-FOG" sur les principaux marchés d'applications Android, téléchargez et installez le logiciel.

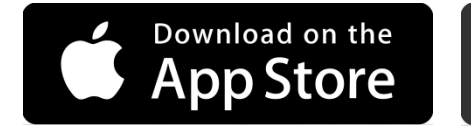

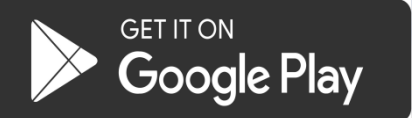

Configuration matérielle : RAM≥1 GB

ROM≥8 GB

Écran≥ 4,7 pouces

Environnement logiciel : Android 5.0 ou supérieur

iOS 8.0 ou supérieur

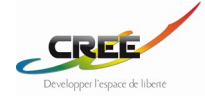

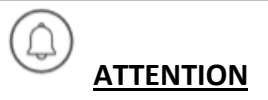

- 1. L'appareil ne prend pas en charge le PC comme mode d'exploitation.
- 2. Il est recommandé d'utiliser la police standard par défaut sur le téléphone portable où le logiciel d'application va être installé afin d'éviter que le contenu de l'écran soit incomplet.

### <span id="page-20-0"></span>**5.2.2 INSCRIPTION ET CONNEXION**

Avant la première utilisation, veuillez suivre le guide de l'utilisateur de l'APP pour compléter l'enregistrement et la connexion de l'utilisateur.

## <span id="page-20-1"></span>**5.2.3 APPAIRAGE DU DISPOSITIF**

Après la connexion de l'utilisateur, veuillez suivre le guide de l'utilisateur de l'APP pour compléter l'opération de liaison de l'appareil.

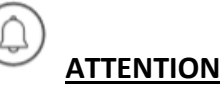

1. Lorsque vous liez l'appareil, vous devez utiliser votre téléphone portable pour scanner le code QR figurant sur l'étiquette à l'arrière du centre AI.

2. Si la centrale d'IA liée doit être remplacée, vous devez la délier dans l'APP, puis lier à nouveau l'appareil.

## <span id="page-20-2"></span>**5.2.4 CONNEXION AU RÉSEAU**

Veuillez suivre les étapes ci-dessous pour terminer la connexion au réseau Wi-Fi.

- 1. Branchez l'ordinateur IA sur la base de chargement ou chargez-la à l'aide du câble de chargement.
- 2. Assurez-vous que le Bluetooth de votre téléphone portable est activé.
- 3. Assurez-vous que l'ordinateur IA se trouve dans un environnement Wi-Fi, ouvrez l'application "SKYWALK"

et suivez les instructions de "Connexion au réseau" pour terminer la connexion.

4. Si la connexion est réussie, le message "Connexion réussie" s'affiche sur l'application "SKYWALK".

5. Si la connexion échoue, le message "Échec de la connexion" s'affichera sur l'application "SKYWALK".

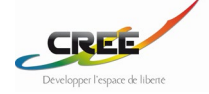

# **ATTENTION**

- 1. L'appareil doit être lié à votre téléphone avant de configurer la connexion Wi-Fi.
- 2. L'AI Center doit être en état de charge normal lors de la configuration de la connexion Wi-Fi.

 $\boxed{\bigcirc}$ 

- 3. La connexion au réseau Wi-Fi doit être reconfigurée si l'environnement sans fil change.
- 4. L'appareil ne prend en charge que la connexion Wi-Fi 2.4G.

## <span id="page-21-0"></span>**5.2.5 MODE DE CONFIGURATION**

Avant d'utiliser l'appareil, vous devez configurer les lasers et le centre AI à l'avance. Le produit prend en charge trois modes de configuration :

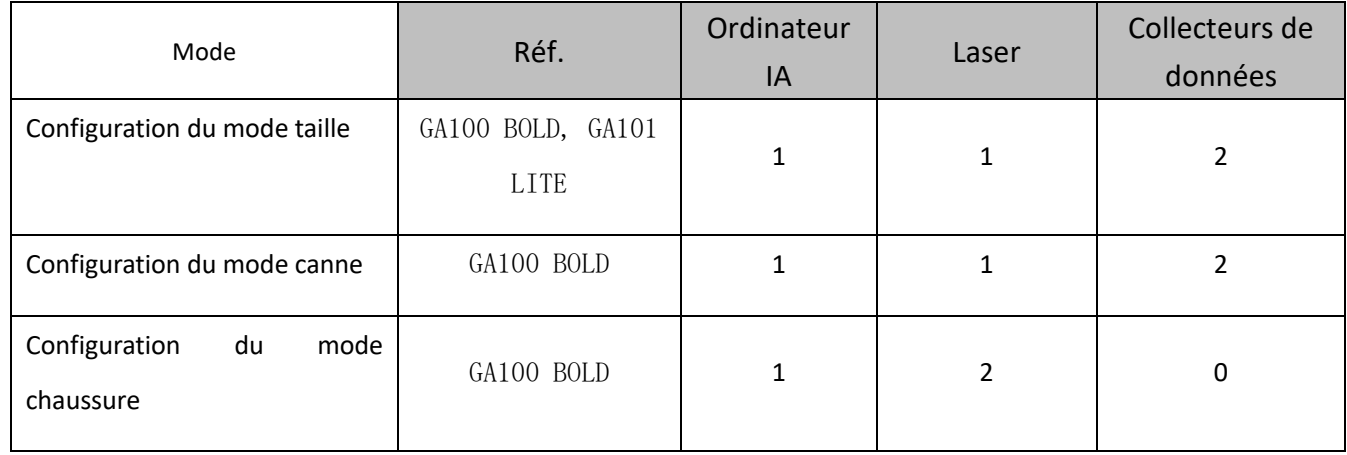

\* Si le mode de port est modifié, la configuration du mode doit être changée depuis l'application.

Port en mode canne/taille :

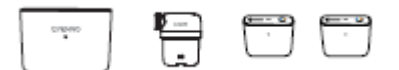

Port en mode chaussure :

Veuillez suivre les étapes ci-dessous pour terminer la configuration de l'ordinateur IA et de chaque laser de l'appareil :

1. Spécifiez la configuration du mode correspondant à la façon dont vous souhaitez utiliser l'appareil.

2. Branchez les lasers et l'ordinateur d'intelligence artificielle correspondants sur la base de chargement.

3. Assurez-vous que le Bluetooth du téléphone portable est activé.

4. Ouvrez "SKYWALK" sur votre téléphone portable et suivez le guide "Configuration du mode" pour terminer la configuration.

5. Si la configuration du mode est réussie, le message "Configuration réussie" s'affiche sur l'APP "SKYWALK".

6. Si la configuration du mode échoue, le message "Configuration échouée" s'affiche sur l'APP "SKYWALK". Veuillez suivre le guide de l'APP pour reconfigurer.

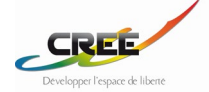

# **ATTENTION**

1. Lors de la configuration du mode, vous devez vous assurer que l'ordinateur IA et les lasers sont en état de charge normale.

2. Si vous devez remplacer le centre de calcul ou le module IA configuré, vous devez reconfigurer le mode.

3. Si vous devez changer la configuration de port vous devez reconfigurer les lasers.

4. Chargez les lasers en fonction du nombre de lasers de votre solution de port.

5. Ne chargez pas les lasers qui ne seront pas configurés simultanément.

## <span id="page-22-0"></span>**5.2.6 RÉGLAGE DU MODE D'AFFICHAGE**

L'appareil dispose de deux modes d'indication :

1) Indice laser : une ligne laser est projetée devant la marche de l'utilisateur, le guidant à marcher normalement par la vision.

2) Indice audio : un rythme est diffusé dans l'écouteur et l'utilisateur est encouragé à marcher normalement par l'audio.

Les utilisateurs peuvent régler le mode d'indication dans l'APP.

1) Seul l'indice laser est activé.

2) Seul l'indice audio est activé.

3) L'indice laser et l'indice audio sont activés simultanément.

L'utilisateur peut régler les paramètres dans l'APP :

1) La durée de l'indice laser et de l'indice audio après chaque déclenchement.

2) Le rythme de l'indication audio : rapide/moyen/lent.

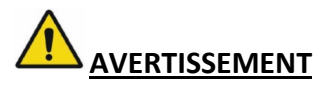

1. Ne pas utiliser d'écouteurs binaural lors de l'utilisation de l'indice audio.

## <span id="page-22-1"></span>**5.3 COMMENT UTILISER LE DISPOSITIF**

#### <span id="page-22-2"></span>**5.3.1 PORTER LE DISPOSITIF**

Les utilisateurs doivent sélectionner un mode de port, retirer les pièces correspondantes en fonction du mode

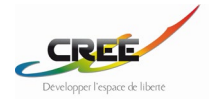

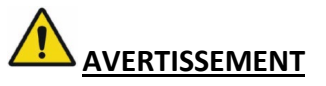

1. Veuillez porter les sangles de taille et de cheville par-dessus vos vêtements, pantalons, chaussettes ou autres articles vestimentaires. En cas d'allergie, veuillez cesser temporairement de l'utiliser.

1. MODE DE PORT 1(TAILLE) - GA100 BOLD、GA101 LITE

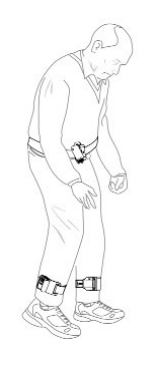

Mode de port 1 Porter le laser à la taille

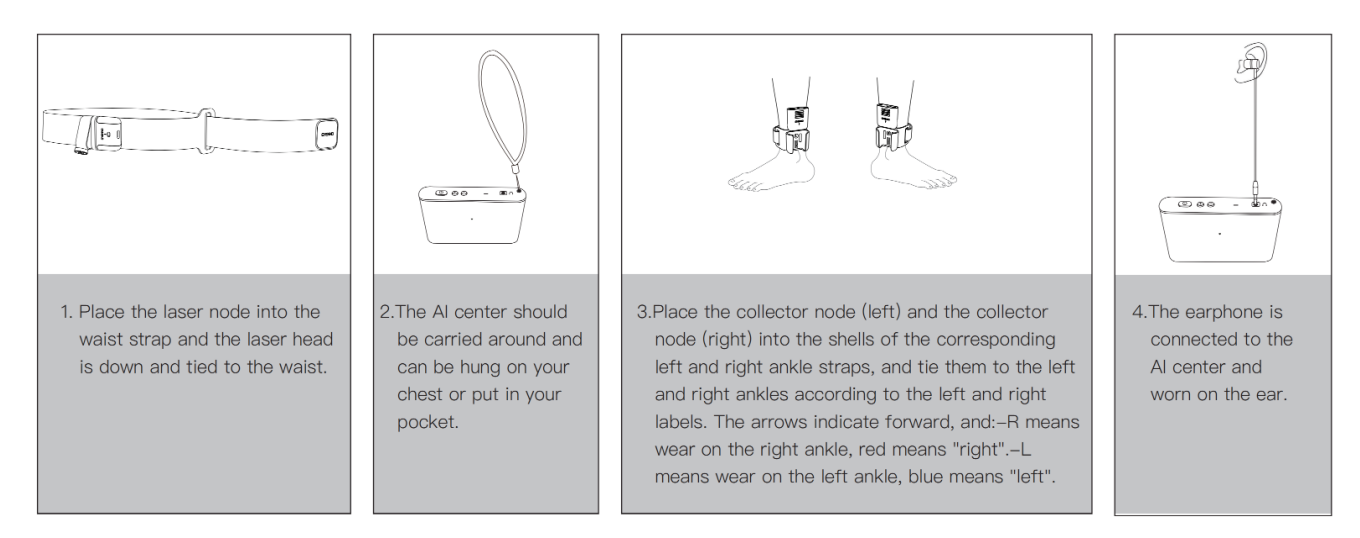

1. Placez le module laser sur la sangle de ceinture avec sa tête dirigée vers le sol.

2. L'ordinateur IA doit être porté sur vous, il peut être suspendu à votre poitrine ou mis dans votre poche.

3. Placez le collecteur L (gauche) sur la sangle bleue L (gauche) et placez le collecteur R (droite) sur la sangle rouge R

(droite). Ensuite, serrez les sangles à vos chevilles.

4. L'oreillette doit être connectée à l'ordinateur IA et mise dans l'oreille.

2. Mode d'équipement sur cane

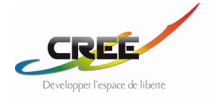

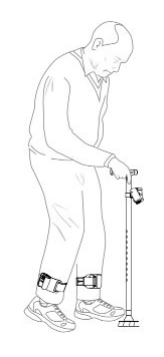

## Mode de port 2 (canne) Porter le laser sur la canne

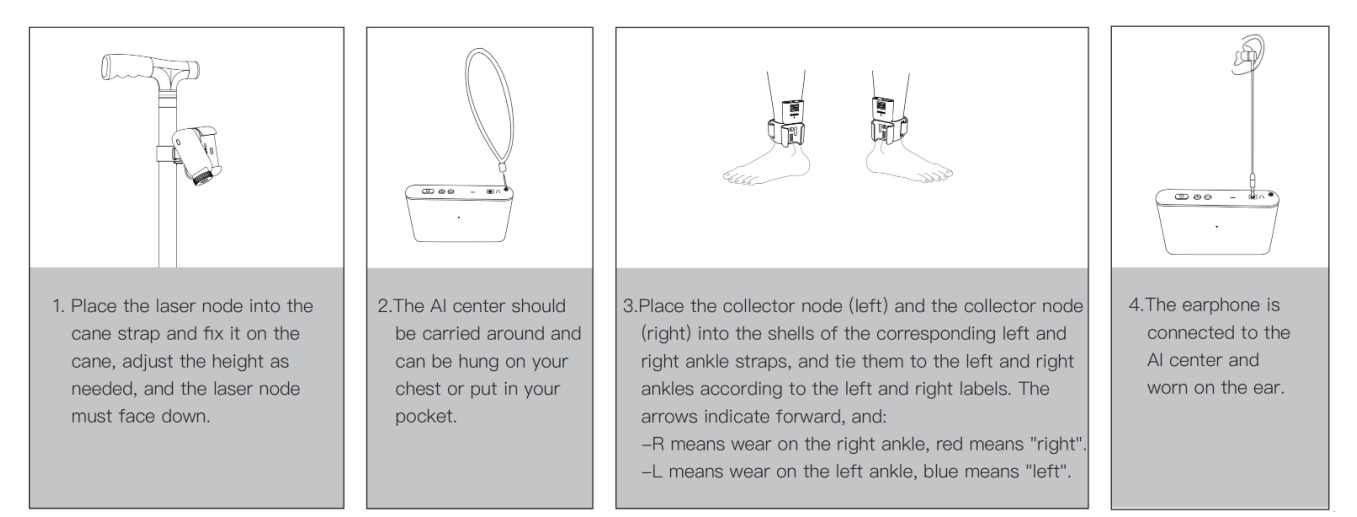

Image 10 Mode de port 2

1. Placez le module laser dans la fixation pour canne et fixez le tout sur votre canne. Ajustez la hauteur du laser au besoin et sa direction vers le sol.

2. L'ordinateur IA doit être porté sur vous, il peut être suspendu à votre poitrine ou mis dans votre poche.

3. Placez le collecteur L (gauche) sur la sangle bleue L (gauche) et placez le collecteur R (droite) sur la sangle rouge R

(droite). Ensuite, serrez les sangles à vos chevilles.

4. L'oreillette doit être connectée à l'ordinateur IA et mise dans l'oreille.

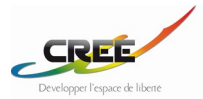

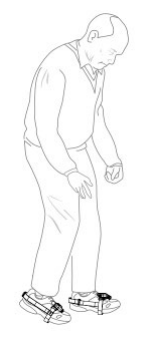

Mode de port 3 (chaussures) Porter les lasers sur les chaussures

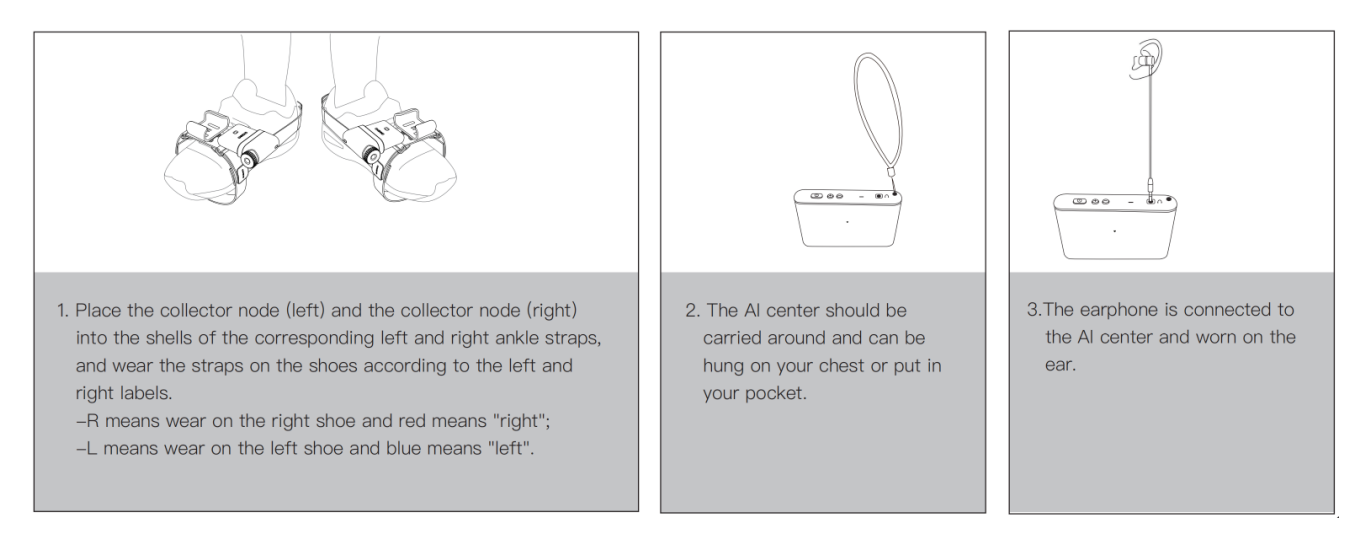

Image 11 Mode de port 3

1. Placez le laser L (gauche) sur la sangle bleue L (gauche) et placez le laser R (droite) sur la sangle rouge R (droite). Ensuite, serrez les étriers à vos chaussures.

2. L'ordinateur IA doit être porté sur vous, il peut être suspendu à votre poitrine ou mis dans votre poche.

3. L'oreillette doit être connectée à l'ordinateur IA et mise dans l'oreille.

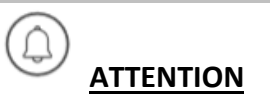

1. Les sangles de cheville gauche et droite sont différentes l'une de l'autre, veuillez les distinguer avant de les utiliser.

- 2. La tête du module laser doit être orientée vers le bas.
- 3. Veillez à ce que l'ordinateur IA se trouve à moins de 3 mètres du module collecteur et du module laser.
- 4. Le centre IA doit être transporté et peut être accroché à votre poitrine ou mis dans votre poche.

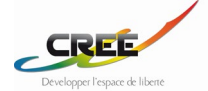

#### <span id="page-26-0"></span>**5.3.2 ALLUMAGE ET EXTINCTION**

Une fois votre utilisation du SKYWALK terminé, appuyez sur le bouton d'alimentation de l'ordinateur IA pour mettre l'appareil sous tension. Si le voyant de l'ordinateur IA est vert, vous pouvez commencer à utiliser le produit ; si le voyant de l'ordinateur IA est jaune, vérifiez si la batterie est faible. Appuyez sur le bouton d'interrupteur et maintenez-le enfoncé pendant environ 5 secondes pour l'éteindre.

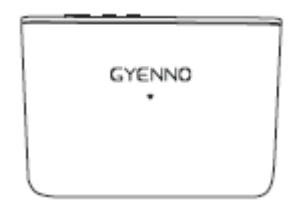

Image 12 Allumé / Éteint

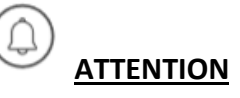

Lorsque l'ordinateur IA n'est pas utilisé pendant 5 minutes, le voyant lumineux s'éteint et l'appareil s'éteint automatiquement.

### <span id="page-26-1"></span>**5.3.3 DÉTECTION DU GEL DE LA MARCHE ET AFFICHAGE**

Détection automatique et affichage

Une fois que l'appareil est allumé normalement, il peut être utilisé pendant la marche.

1. Détection en temps réel et analyse automatique pour reconnaître la démarche de l'utilisateur.

2. Lorsque la démarche est figée, une indication laser, une indication audio ou les deux sont déclenchées en fonction des paramètres du système.

3. L'appareil ne donne aucun indice si l'utilisateur marche normalement et qu'il n'y a pas de démarche figée.

4. La durée de chaque indication est basée sur le réglage du système.

#### AFFICHAGE MANUEL

En mode de fonctionnement normal, il suffit d'appuyer brièvement sur le bouton d'alimentation de l'ordinateur IA pour déclencher une indication manuelle. L'indication laser, l'indication audio ou les deux indications seront déclenchées en fonction des paramètres du système. La durée par défaut de l'indication est de 30 secondes. Appuyez brièvement sur le bouton d'alimentation de l'ordinateur IA pour désactiver l'indication manuelle.

#### AJUSTEMENT DE LA LIGNE LASER

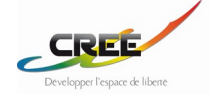

La position la plus appropriée de la ligne laser à projeter sur le sol est de 20 à 50 cm devant le pied de l'utilisateur ; la direction correcte de la ligne laser est parallèle aux orteils. Si ce n'est pas le cas, réglez l'axe du module laser et le bouton de la lentille :

#### 1) Réglage de la distance

Tournez l'angle de l'axe du laser pour contrôler la position de projection de la ligne laser. La distance entre la ligne laser et l'utilisateur doit être comprise entre 20 et 50 cm, comme le montre l'image 13 :

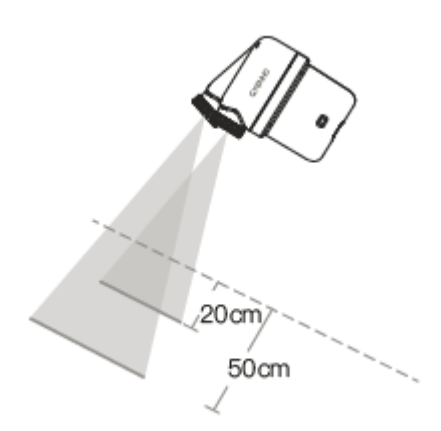

Image 13 Laser

#### 2) Ajustement de la direction

Tournez le bouton de l'objectif pour contrôler la direction de la ligne laser projetée sur le sol de manière à ce que la ligne laser soit parallèle à vos orteils, comme indiqué dans l'illustration ci-dessous.

Image 14:

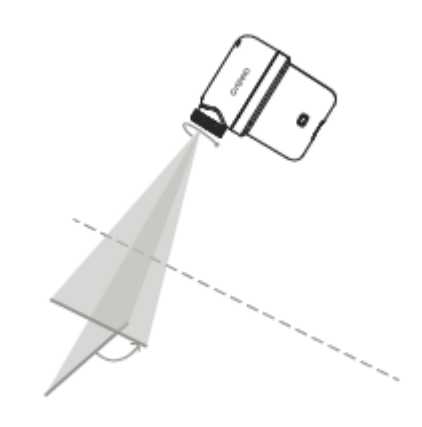

Image 14 Laser

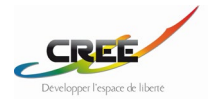

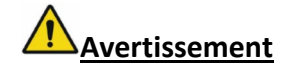

1. Le laser ne doit pas être projeté directement dans les yeux ; il faut éviter de projeter un laser sur une personne.

2. Les utilisateurs doivent non seulement faire attention à la ligne laser, mais aussi au milieu environnant lorsqu'ils marchent.

Attention aux interférences audio.

Les écouteurs doivent être utilisés en les branchant directement sur l'ordinateur IA.

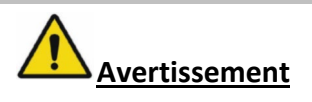

1. Ne pas utiliser d'écouteurs binaural.

2. Les utilisateurs ne doivent pas seulement faire attention au rythme audio, mais aussi prêter attention à l'environnement.

#### <span id="page-28-0"></span>**5.3.4 COLLECTE DES DONNÉES**

L'appareil enregistre automatiquement les données relatives à la démarche de l'utilisateur pendant l'utilisation, et les données relatives à la démarche sont automatiquement stockées dans le centre d'intelligence artificielle.

#### <span id="page-28-1"></span>**5.3.5 TRANSFERT DES DONNÉES COLLECTÉES**

Toutes les données stockées dans l'appareil seront transférées pendant la charge.

1. Chargez l'ordinateur IA avant de transférer des données.

2. L'ordinateur IA accède automatiquement au réseau par Wi-Fi et télécharge les données vers le CLOUD pendant la charge.

3. Le transfert de données commence dès qu'une connexion sans fil est établie avec succès. Lors du transfert de données, le voyant de l'ordinateur clignote en bleu et lorsque le processus est terminé, le voyant reste jaune (en charge) ou vert (chargé).

#### <span id="page-28-2"></span>**5.3.6 AFFICHAGE DES RÉSULTATS**

Ouvrez l'APP, sélectionnez "Données" et affichez les données relatives au Freezing dans l'interface, y compris les statistiques sur la durée de l'activité quotidienne, le nombre d'occurrences de Freezing, l'heure de début et de fin de Freezing, la durée moyenne de Freezing.

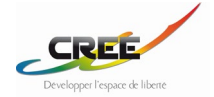

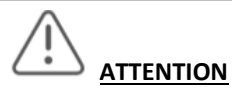

Si aucun résultat de mesures n'est affiché, les raisons suivantes peuvent en être la cause :

1. Absence de transfert de données ou transfert incomplet en raison de problèmes de connexion Wi-Fi ou autres.

2. La mesure est terminée. La durée de la mesure est insuffisante ou il ne s'agit pas d'une mesure réelle.

# <span id="page-29-0"></span>**5.4 APRÈS UTILISATION**

#### <span id="page-29-1"></span>**5.4.1 FIN D'UTILISATION**

Veuillez éteindre l'appareil, retirer les sangles de votre corps et retirer l'ordinateur IA et chaque laser des sangles. Il est conseillé de nettoyer l'appareil après chaque utilisation.

#### <span id="page-29-2"></span>**5.4.2 CHARGEMENT**

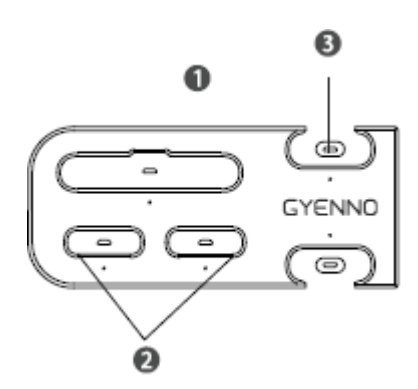

Image 15 BASE DE CHARGEMENT

#### Base de chargement, Model: CB100

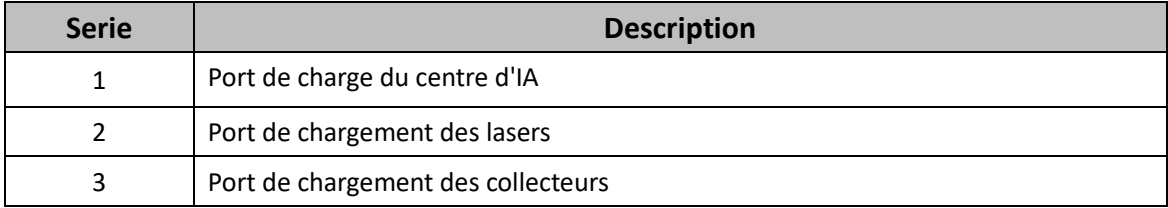

Lorsque la batterie de l'ordinateur IA ou du laser est faible, le voyant reste jaune, ce qui signifie qu'elle doit être rechargée dès que possible.

Placez l'ordinateur d'intelligence artificielle et les lasers individuellement ou complètement dans le port de charge correspondant de la base de charge et connectez-les à l'alimentation électrique externe de 5V/2A. Le voyant reste jaune pendant la charge et devient vert une fois la charge terminée.

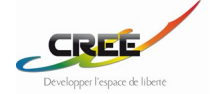

# <span id="page-30-0"></span>**6 NETTOYAGE ET DÉSINFECTION**

Les parties en plastique **de l'ordinateur** I**A**, de la base de chargement, de la canne et des autres modules peuvent être lavées avec un coton-tige, un détergent neutre et de l'eau propre. N'utilisez pas d'outils pointus tels que des cure-dents, des pincettes ou des couteaux pour le nettoyage. Séchez-les avec un coton-tige propre et doux. N'utilisez pas de solutions corrosives pour l'essuyer ou le nettoyer.

Le tissu, le polyuréthane et la boucle du bracelet en cuir peuvent être lavés à l'aide d'une brosse, d'un détergent et d'eau propre. La partie métallique de la dragonne ne doit jamais être immergée dans l'eau pour éviter la corrosion. Elle peut être essuyée et nettoyée à l'aide d'un tissu antibactérien ou d'un chiffon en coton imbibé d'alcool. Retirez la dragonne et lavez-la avec un détergent doux, puis rincez-la.

# <span id="page-30-1"></span>**7 MAINTENANCE**

- Le produit ne comporte aucune pièce pouvant être réparée par les utilisateurs.
- L'appareil est constitué de pièces mécaniques sophistiquées. Les performances et la durée de vie de cet appareil peuvent être considérablement réduites s'il est soumis à des interférences magnétiques de longue durée.
- Éteignez l'appareil après l'avoir utilisé.
- Aucune partie de l'appareil n'est étanche, ne l'éclaboussez pas avec de l'eau et ne l'immergez pas dans l'eau. Il n'est pas recommandé d'utiliser l'appareil en cas de pluie.
- Ne pas placer ou ranger l'appareil à proximité d'un feu ou d'un objet chauffant.
- L'appareil doit être nettoyé à temps après utilisation.
- Évitez de faire tomber ou de heurter l'appareil à tout moment.
- Ne pas tirer, presser ou tordre l'appareil ou ses composants avec force.
- L'appareil doit être rechargé à temps. Il doit être entièrement chargé et stocké lorsqu'il n'est pas utilisé pendant une longue période. Il doit être rechargé tous les mois ou tous les deux mois et stocké dans un environnement frais ou sec afin d'éviter l'humidité et l'exposition.

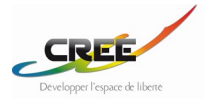

# <span id="page-31-0"></span>**8 DÉPANNAGE**

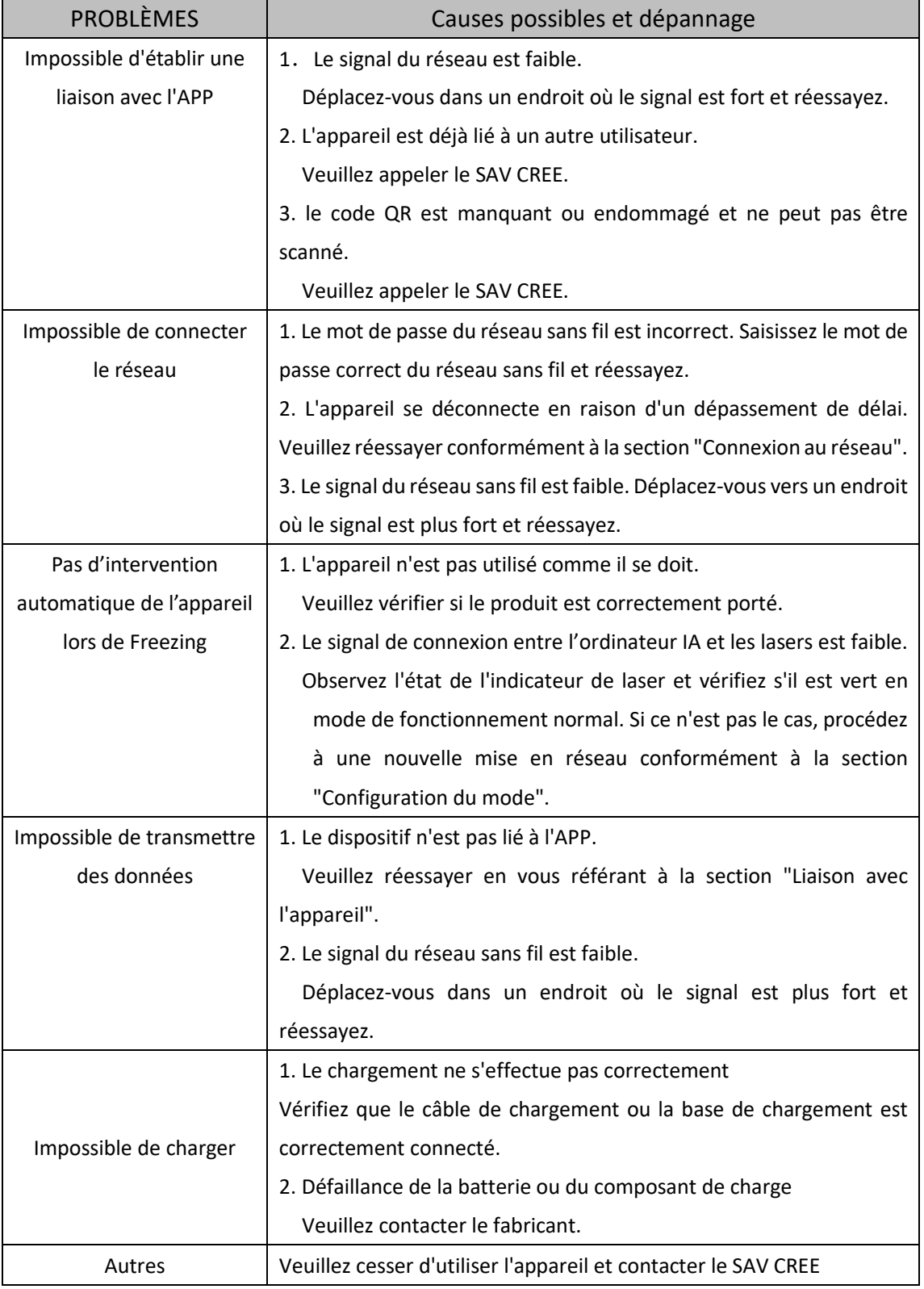

Chart 14 Dépannage

<span id="page-31-1"></span>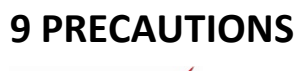

Il est suggéré d'ajuster de manière proactive les modes de port et d'essayer différents rythmes auditifs pour trouver la meilleure manière de porter l'équipement et d'intervenir au début de l'adoption de l'équipement.

- Assurez-vous que l'appareil est complètement chargé avant de l'utiliser. Lorsque la batterie est faible, arrêtez d'utiliser l'appareil et rechargez-le dès que possible.

- Veuillez suivre les instructions d'utilisation de l'appareil.

- Ne pas laver les bracelets dans une machine à laver, mais uniquement à la main.
- N'enlevez pas le code QR sur le produit.

# <span id="page-32-0"></span>**10 CONTRE INDICATIONS**

-Pour les patients porteurs de stimulateurs cardiaques ou d'autres dispositifs de stimulation électrique, veuillez ne pas placer le produit près de votre cœur ou d'autres dispositifs de stimulation électrique en raison des composants magnétiques des sangles.

- Les utilisateurs qui ont d'autres implants métalliques doivent suivre les conseils de leur médecin.

<span id="page-32-1"></span>- Il est déconseillé aux utilisateurs allergiques aux matériaux utilisés dans ce produit d'utiliser ce produit.

# **11 INFORMATIONS EMC**

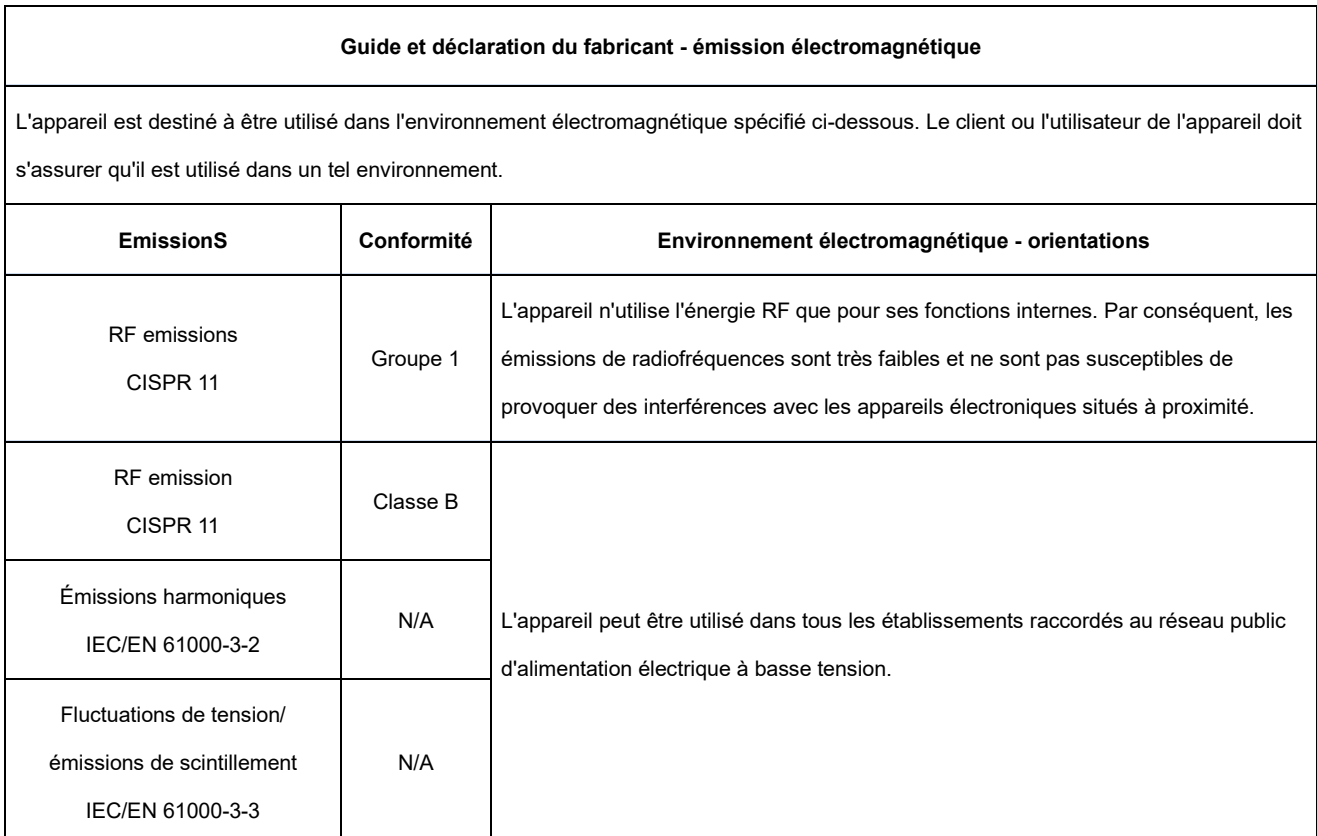

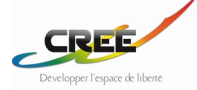

#### **REMARQUE**

Les caractéristiques d'émission de l'appareil le rendent apte à être utilisé dans les zones industrielles et les hôpitaux (CISPR 11 classe A). S'il est utilisé dans un environnement résidentiel (pour lequel la classe B du CISPR 11 est normalement requise), l'appareil peut ne pas offrir une protection adéquate aux services de communication par radiofréquence. L'utilisateur peut être amené à prendre des mesures d'atténuation, telles que le déplacement ou la réorientation de l'appareil.

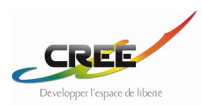

#### **Guide et déclaration du fabricant - immunité électromagnétique**

L'appareil est destiné à être utilisé dans l'environnement électromagnétique spécifié ci-dessous. Le client ou l'utilisateur de l'appareil doit s'assurer qu'il est utilisé dans un tel environnement.

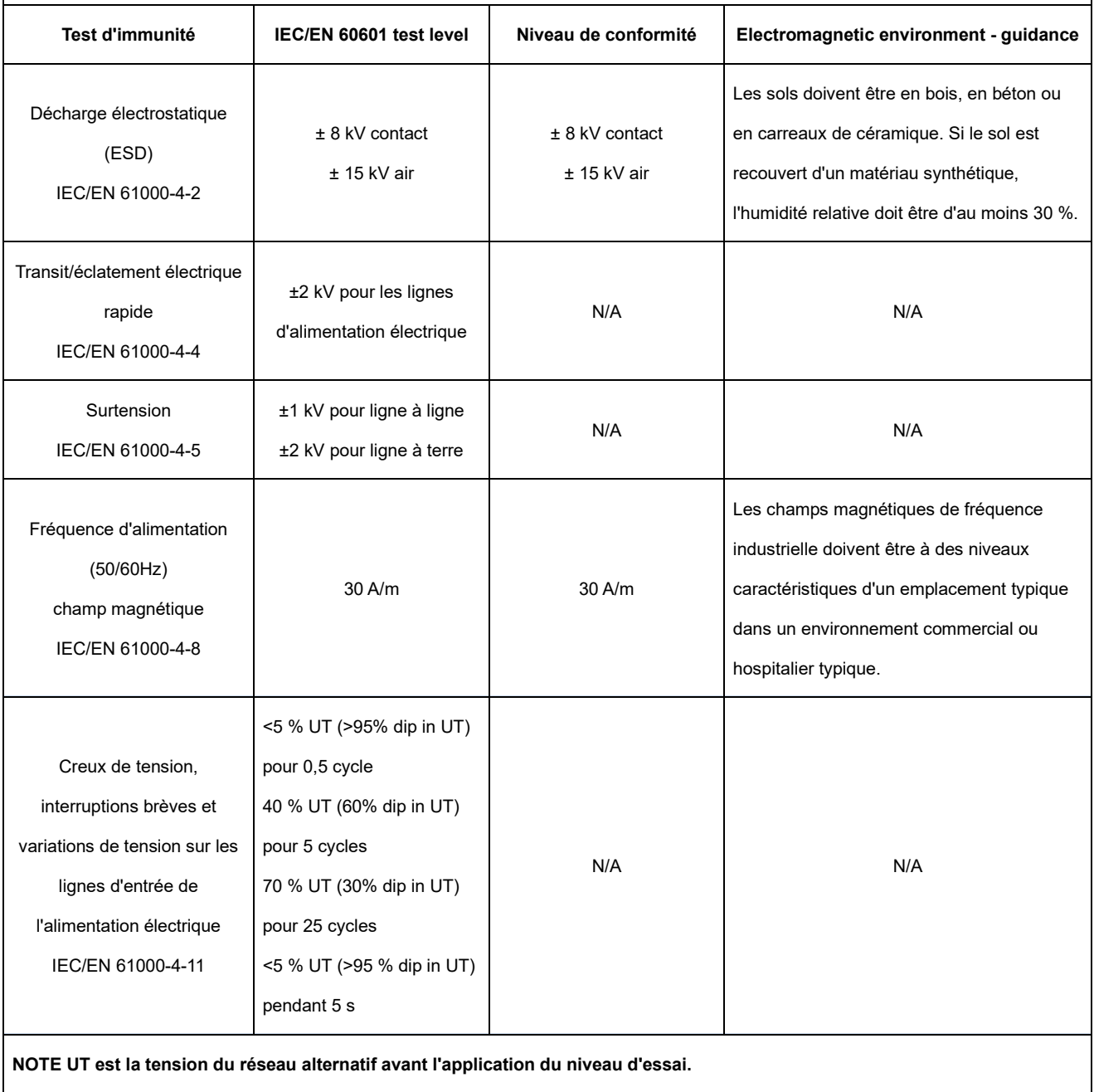

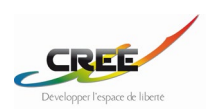

#### **Guide et déclaration du fabricant - immunité électromagnétique**

L'appareil est destiné à être utilisé dans l'environnement électromagnétique spécifié ci-dessous. Le client ou l'utilisateur de l'appareil doit

s'assurer qu'il est utilisé dans un tel environnement.

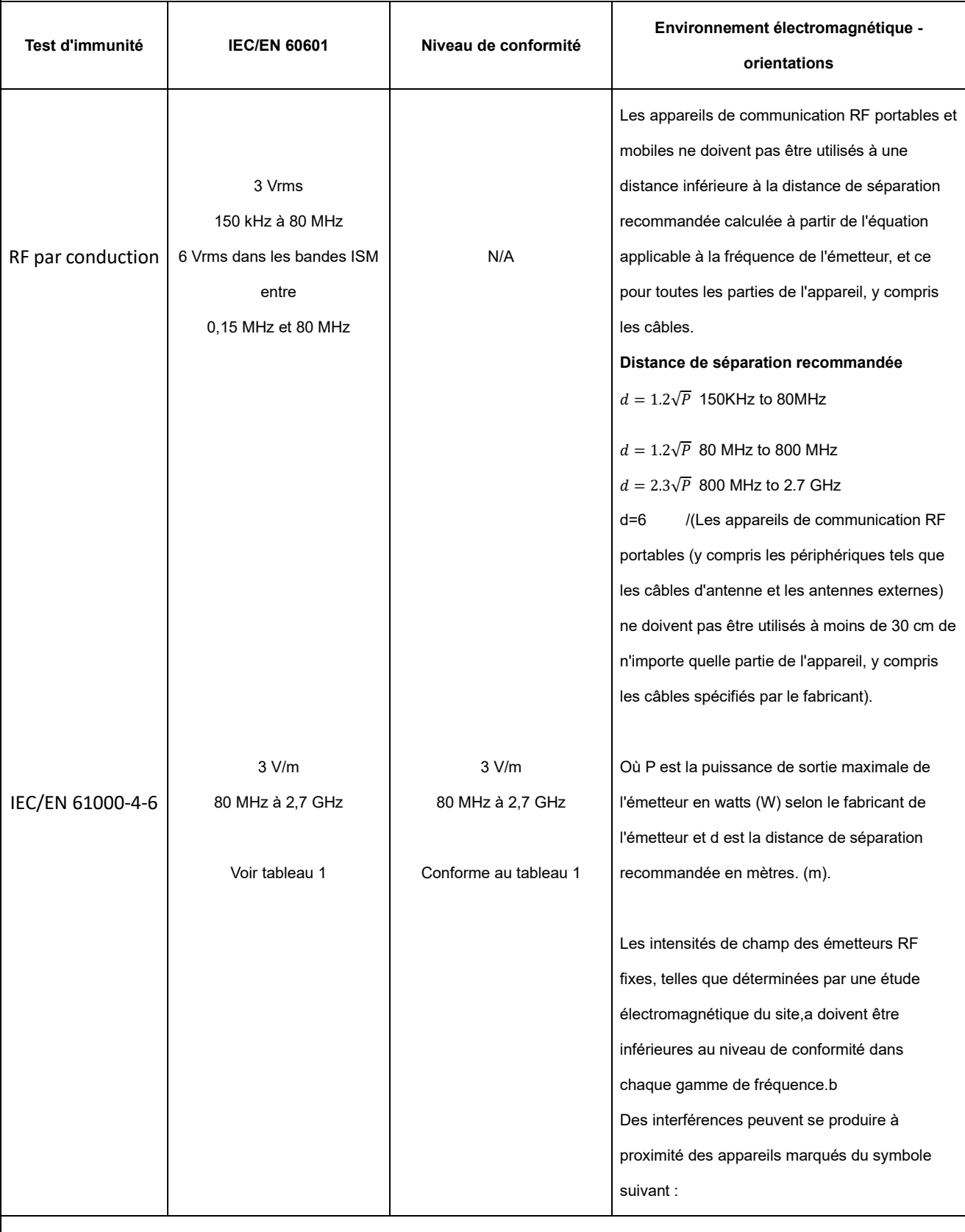

**NOTE 1** À 80 MHz et 800 MHz, c'est la gamme de fréquences la plus élevée qui s'applique.

**NOTE 2** Ces lignes directrices peuvent ne pas s'appliquer à toutes les situations. La propagation électromagnétique est affectée par

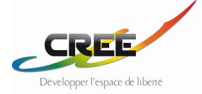

l'absorption et la réflexion des structures, des objets et des personnes.

a. Les intensités de champ provenant d'émetteurs fixes, tels que les stations de base pour les téléphones radio (cellulaires/sans fil) et les radios mobiles terrestres, les radioamateurs, la radiodiffusion AM et FM et la radiodiffusion télévisuelle, ne peuvent pas être prédites théoriquement avec précision. Pour évaluer l'environnement électromagnétique dû aux émetteurs RF fixes, il convient d'envisager une étude électromagnétique du site. Si l'intensité du champ mesurée à l'endroit où l'appareil est utilisé dépasse le niveau de conformité RF applicable ci-dessus, l'appareil doit être observé pour vérifier son fonctionnement normal. Si des performances anormales sont observées, des mesures supplémentaires peuvent s'avérer nécessaires, telles que la réorientation ou le déplacement de l'appareil.

b. Dans la gamme de fréquences de 150 kHz à 80 MHz, les intensités de champ doivent être inférieures à 3V/m.

c. Les bandes ISM (industrielles, scientifiques et médicales) comprises entre 0,15 MHz et 80 MHz sont les suivantes : 6,765 MHz à 6,795 MHz ; 13,553 MHz à 13,567 MHz ; 26,957 MHz à 27,283 MHz ; et 40,66 MHz à 40,70 MHz. Les bandes radioamateurs comprises entre 0,15 MHz et 80 MHz vont de 1,8 MHz à 2,0 MHz, de 3,5 MHz à 4,0 MHz, de 5,3 MHz à 5,4 MHz, de 7 MHz à 7,3 MHz, de 10,1 MHz à 10,15 MHz, de 14 MHz à 14,2 MHz, de 18,07 MHz à 18,17 MHz, de 21,0 MHz à 21,4 MHz, de 24,89 MHz à 24,99 MHz, de 28,0 MHz à 29,7 MHz et de 50,0 MHz à 54,0 MHz.

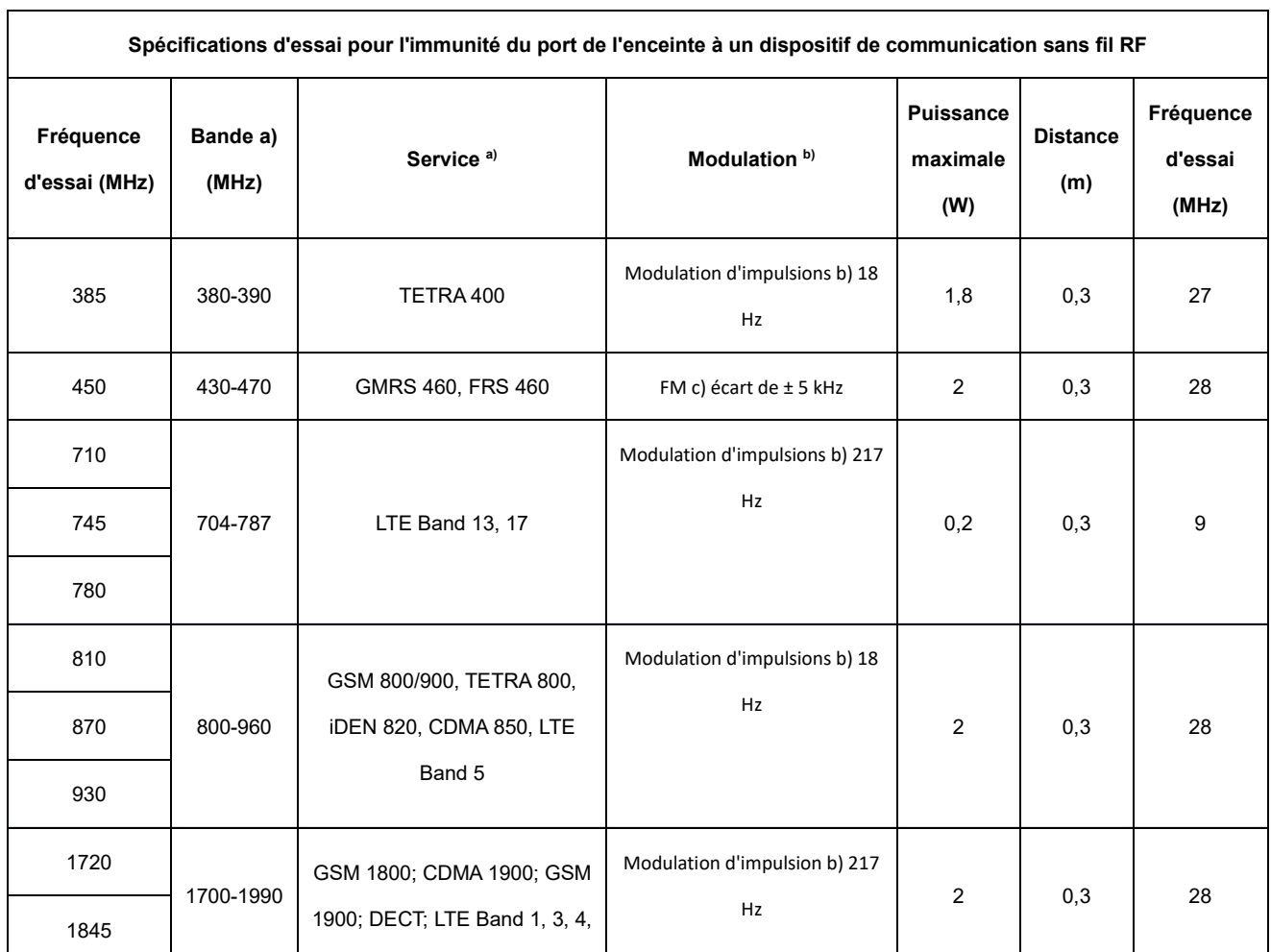

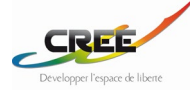

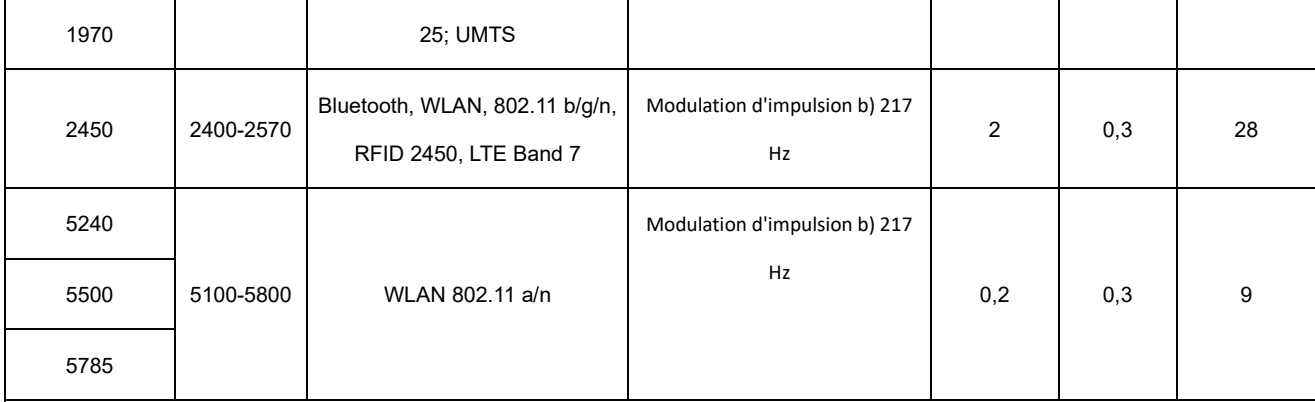

**NOTE 1 À 80 MHz et 800 MHz, c'est la gamme de fréquences la plus élevée qui s'applique.**

**NOTE 2 Ces lignes directrices peuvent ne pas s'appliquer à toutes les situations. La propagation électromagnétique est affectée par l'absorption et la réflexion des structures, des objets et des personnes.**

a) Pour certains services, seules les fréquences de la liaison montante sont incluses.

b) La porteuse doit être modulée à l'aide d'un signal rectangulaire à 50 % du rapport cyclique.

c) Au lieu de la modulation FM, on peut utiliser une modulation par impulsions à 50 % à 18 Hz car, bien qu'elle ne représente pas la

modulation réelle, elle correspondrait au cas le plus défavorable.

#### Chart 17 EMC Compliance Statement B

# **Distances de séparation recommandées entre un appareil de communication RF portable et mobile et cet appareil** L'appareil est destiné à être utilisé dans un environnement électromagnétique dans lequel les perturbations RF rayonnées sont contrôlées. Le client ou l'utilisateur de l'appareil peut contribuer à prévenir les interférences électromagnétiques en maintenant une distance minimale entre les appareils de communication RF portables et mobiles (émetteurs) et l'appareil, comme recommandé cidessous, en fonction de la puissance de sortie maximale de l'appareil de communication.

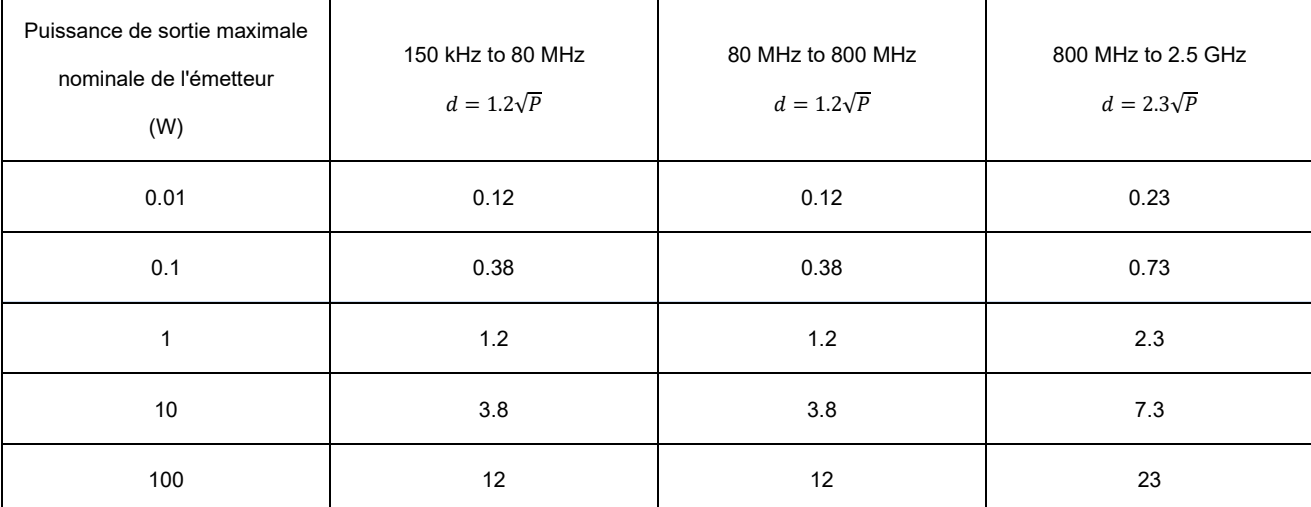

Pour les émetteurs dont la puissance de sortie maximale n'est pas mentionnée ci-dessus, la distance de séparation recommandée d en mètres (m) peut être estimée à l'aide de l'équation applicable à la fréquence de l'émetteur, où P est la puissance de sortie maximale de l'émetteur en watts (W) selon le fabricant de l'émetteur.

NOTE 1 À 80 MHz et 800 MHz, la distance de séparation pour la gamme de fréquences supérieure s'applique.

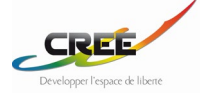

NOTE 2 Ces lignes directrices peuvent ne pas s'appliquer dans toutes les situations. La propagation électromagnétique est affectée par l'absorption et la réflexion des structures, des objets et des personnes.

# <span id="page-38-0"></span>**12 INFORMATIONS RÉGLEMENTAIRES**

#### **Avertissement de la FCC :**

Tout changement ou modification non expressément approuvé par la partie responsable de la conformité peut annuler le droit de l'utilisateur à faire fonctionner l'équipement.

Cet appareil est conforme à la partie 15 des règles de la FCC. Son fonctionnement est soumis aux deux conditions suivantes : (1) cet appareil ne doit pas provoquer d'interférences nuisibles et (2) cet appareil doit accepter toute interférence reçue, y compris les interférences susceptibles de provoquer un fonctionnement indésirable.

#### **Déclaration d'exposition aux radiations RF de la FCC (Modèle : SM120L& L100) :**

1. Cet émetteur ne doit pas être situé ou fonctionner en conjonction avec une autre antenne ou un autre émetteur.

2. Cet équipement est conforme aux limites d'exposition aux rayonnements RF fixées pour un environnement non contrôlé.

L'appareil a été évalué pour répondre aux exigences générales d'exposition aux radiofréquences. L'appareil peut être utilisé sans restriction dans des conditions d'exposition portable.

Déclaration d'exposition aux radiations RF de la FCC (Modèle : PU100) :

Cette radio est conçue pour et classée comme "population générale/utilisation non contrôlée", les directives sont basées sur des normes qui ont été développées par des organisations scientifiques indépendantes par le biais d'une évaluation périodique et approfondie des études scientifiques. Les normes comprennent une marge de sécurité substantielle destinée à assurer la sécurité de toutes les personnes, quel que soit leur âge ou leur état de santé.

Fonctionnement sur le corps et les membres ; ce dispositif a été testé pour des opérations typiques sur le corps et les membres et a été maintenu à 0 mm pour le port sur le corps. Pour rester en conformité avec les exigences en matière d'exposition aux radiofréquences, utilisez des accessoires qui maintiennent une distance de 0 mm pour le port sur le corps.

# <span id="page-38-1"></span>**13 GARANTIE**

L**'ordinateur d'**IA et tous les lasers de l'appareil sont garantis exempts de défauts dans les 24 mois suivant la date d'achat.

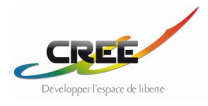

Toute partie de l'appareil, y compris les pièces jointes et les accessoires, ne peut être réparée par un entretien non spécifié. L'une des situations suivantes ne peut faire l'objet d'une réclamation au titre de la garantie :

- 1. Dommages causés par le démontage ou la modification de l'appareil par le client lui-même.
- 2. Dommages causés par un entretien non spécifié par le fabricant.
- 3. Dommages causés par le dépassement des conditions d'utilisation spécifiées.
- 4. Dommages causés par l'absence d'utilisation dans un environnement anormal ou sans respecter le manuel d'utilisation.
- 5. Dommages causés par une utilisation ou un transport inappropriés.
- 6. Remplacement ou retrait de l'étiquette de fabrication.
- 7. Dommages causés par une chute accidentelle pendant l'utilisation ou le transport.

Les services de réparation hors garantie seront facturés selon les besoins.

## <span id="page-39-0"></span>**14 MISE AU REBUT**

GYENNO a toujours été engagé dans la protection de la terre, nous encourageons également nos utilisateurs à apporter leur contribution en exécutant une élimination appropriée :

- Les matériaux d'emballage doivent être remis aux entreprises de recyclage locales pour une éventuelle réutilisation.
- Respecter les lois et réglementations en vigueur lors de la mise au rebut des pièces et composants usagés.
- Cet appareil doit être mis au rebut en tant que déchet électronique.

# <span id="page-39-1"></span>**15 COPYRIGHT ET RESPONSABILITÉ**

Les droits d'auteur et la confidentialité de ce manuel sont la propriété de GYENNO et CREE pour la France. Ce manuel est destiné à servir de référence pour l'utilisation et l'entretien de l'appareil.

LIGNE D'ASSISTANCE CREE :

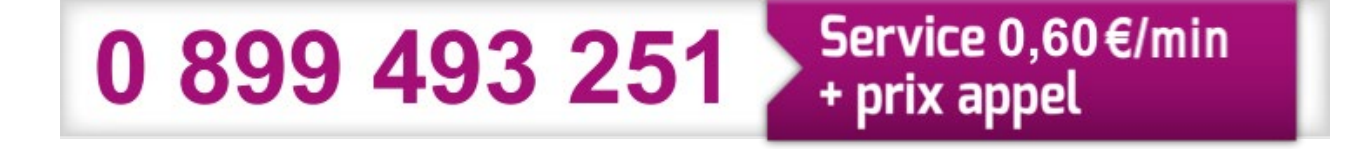

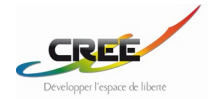